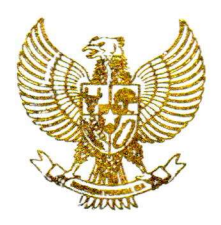

# **BUPATI BOYOLALI PROVINSI JAWA TENGAH**

PERATURAN BUPATI BOYOLALI NOMOR 23 TAHUN 2019

## **TENTANG**

## PEDOMAN PENGOLAHAN ARSIP INAKTIF DI LINGKUNGAN PEMERINTAH KABUPATEN BOYOLALI

### DENGAN RAHMAT TUHAN YANG MAHA ESA

#### BUPATI BOYOLALI,

Menimbang : a.

- bahwa untuk menjamin ketersediaan arsip yang autentik dan terpercaya, menjamin perlindungan kepentingan Negara dan masyarakat diperlukan penyelenggaraan kearsipan yang sesuai dengan prinsip, kaidah dan standar kearsipan;
- bahwa dalam rangka penyelamatan arsip dan  $b.$ tercapainya pelaksanaan pengolahan arsip inaktif sesuai dengan prosedur pada Pencipta Arsip di lingkungan Pemerintah Kabupaten Boyolali, maka diperlukan pedoman pengolahan arsip inaktif;
- bahwa berdasarkan pertimbangan sebagaimana  $C.$ dimaksud dalam huruf a dan huruf b, perlu menetapkan Peraturan Bupati tentang Pedoman Pengolahan Arsip Inaktif di Lingkungan Pemerintah Kabupaten Boyolali;
- Undang-Undang Nomor 13 Tahun 1950 tentang Mengingat  $\therefore$  1. Pembentukan Daerah-Daerah Kabupaten Dalam Lingkungan Propinsi Djawa Tengah (Berita Negara Republik Indonesia Tahun 1950 Nomor 42);

2. Undang-Undang.

- $2.$ Undang-Undang Nomor 43 Tahun 2009 tentang Kearsipan (Lembaran Negara Republik Indonesia Tahun 2009 Nomor 152, Tambahan Lembaran Negara Republik Indonesia Nomor 5071);
- Undang-Undang Nomor 12 Tahun 2011 tentang 3. Pembentukan Peraturan Perundang-undangan (Lembaran Negara Republik Indonesia Tahun 2011 Nomor 82, Tambahan Lembaran Negara Republik Indonesia Nomor 5234);
- Undang-Undang Nomor 23 Tahun 2014 tentang 4. Pemerintahan Daerah (Lembaran Negara Republik Indonesia Tahun 2014 Nomor 244, Tambahan Lembaran Negara Republik Indonesia Nomor 5587) sebagaimana telah diubah beberapa kali terakhir dengan Undang-Undang Nomor 9 Tahun 2015 tentang Perubahan Kedua Atas Undang-Undang Nomor 23 Tahun 2014 tentang Pemerintahan Daerah (Lembaran Negara Republik Indonesia Tahun 2015 Nomor 58, Tambahan Lembaran Negara Republik Indonesia Nomor 5679);
- 5. Peraturan Pemerintah Nomor 28 Tahun 2012 tentang Pelaksanaan Undang-Undang Nomor 43 Tahun 2009 tentang Kearsipan (Lembaran Negara Republik Indonesia Tahun 2012 Nomor 53, Tambahan Lembaran Negara Republik Indonesia Nomor 5286);
- Peraturan Daerah Provinsi Jawa Tengah Nomor <sup>1</sup> 6. Tahun 2015 tentang Penyelenggaraan Kearsipan di Provinsi Jawa Tengah (Lembaran Daerah Provinsi Jawa Tengah Tahun 2015 Nomor 1, Tambahan Lembaran Daerah Provinsi Jawa Tengah Nomor 75);

7. Peraturan Daerah....

 $\frac{1}{2}$ 

- 3 -
- 7. Peraturan Daerah Kabupaten Boyolali Nomor 16 Tahun **nrv <sup>1</sup> r' ^ - <sup>H</sup> r> i**
- 5. Pemerintahan Daerah adalah penyelenggaraan urusan pemerintahan oleh Pemerintah Daerah dan DPRD menurut asas otonomi dan tugas pembantuan dengan prinsip otonomi seluas-luasnya dalam sistem dan prinsip Negara Kesatuan Republik Indonesia sebagaimana dimaksud dalam Undang-Undang Dasar Negara Republik Indonesia Tahun 1945.
- 6. Pemerintah Daerah adalah Bupati sebagai unsur penyelenggara Pemerintahan Daerah yang memimpin pelaksanaan urusan pemerintahan yang menjadi kewenangan daerah otonom.
- 7. Badan Usaha Milik Daerah yang selanjutnya disingkat BUMD adalah badan usaha yang seluruh atau sebagian besar modalnya dimiliki oleh Daerah.
- 8. Arsip adalah rekaman kegiatan atau peristiwa dalam berbagai bentuk dan media sesuai dengan perkembangan teknologi informasi dan komunikasi yang dibuat dan diterima oleh lembaga negara, pemerintahan daerah, lembaga pendidikan, perusahaan, organisasi politik, organisasi kemasyarakatan, dan perseorangan dalam pelaksanaan kehidupan bermasyarakat, berbangsa, dan bernegara.
- 9. Arsip Inaktif adalah arsip yang frekuensi penggunaannya telah menurun.
- 10. Daftar Arsip adalah daftar yang berisi data yang mengidentifikasikan arsip in aktif dari unit kerja dalam melaksanakan penyusutan arsip.
- 11. Arsip Teratur adalah arsip yang semasa aktifnya ditata berdasarkan suatu sistem tertentu dan masih utuh penataannya, namun masih ada bahan non arsip dan duplikasi arsip.
- 12. Arsip Kacau adalah arsip-arsip yang sistem penataannya pada masa aktifnya sudah tidak dapat dikenali lagi atau pada masa aktifnya tidak disusun berdasarkan sistem tertentu.
- 13. Unit Kearsipan adalah satuan kerja pada pencipta arsip yang mempunyai tugas dan tanggung jawab dalam penyelenggaraan kearsipan.
- 14. Unit Pengolah adalah satuan kerja pada pencipta arsip yang mempunyai tugas dan tanggung jawab mengolah semua arsip yang berkaitan dengan kegiatan penciptaan arsip dilingkungannya.
- 15. Survei Arsip adalah kegiatan pendaftaran berupa pengumpulan data melalui survei terhadap arsip-arsip inaktif yang berada dalam tanggung jawab Lembaga instansi yang bersangkutan.
- 16. Jadwal Retensi Arsip yang selanjutnya disingkat JRA adalah daftar yang berisi sekurang-kurangnya jangka waktu penyimpanan atau retensi, jenis arsip, dan keterangan yang berisi rekomendasi tentang penetapan suatu jenis arsip dimusnahkan, dinilai kembali, atau dipermanenkan yang dipergunakan sebagai pedoman penyusutan dan penyelamatan arsip.

BAB II .....

*f*

#### BAB II

#### PENGURUSAN ARSIP INAKTIF

#### Pasal 2

- (1) Pengurusan Arsip Inaktif dilaksanakan oleh unit-unit kearsipan.
- (2) Unit Kearsipan sebagaimana dimaksud pada ayat (1) adalah unit kearsipan pada semua Perangkat Daerah.

#### Pasal 3

Tahap pengurusan Arsip Inaktif sebagaimana dimaksud dalam Pasal 2 ayat (1) meliputi:

- a. penataan dan penyimpanan Arsip Inaktif memperhatikan asal usul, prinsip aturan asli dan JRA;
- b. membuat Daftar Arsip Inaktif, paling sedikit memuat unit pengolah, nomor berkas, kode klasifikasi, uraian informasi berkas, kurun waktu, jumlah berkas dan keterangan;
- c. prosedur penataan Arsip Inaktif melalui tahapan Arsip Inaktif secara konvensional dan penataan Arsip Inaktif secara otomatis; dan
- d. pedoman Penataan Arsip Inaktif pada Perangkat Daerah dan BUMD di lingkungan Pemerintah Daerah sebagaimana tercantum dalam Lampiran yang merupakan bagian tidak terpisahkan dari Peraturan ini.

#### Pasal 4

Dalam pengurusan Arsip Inaktif diperlukan penanganan yang didasarkan pada:

- a. kurun waktu terciptanya Arsip Inaktif;
- b. arsip-arsip inaktif yang terlama/tertua usianya, didahulukan penanganannya, namun perkecualian dapat dilakukan terhadap arsiparsip inaktif yang lebih muda usianya tetapi penataan dalam keadaan tidak teratur/kacau;
- c. dalam pembabakan kurun waktu perlu diperlukan:
	- 1) perubahan dan perkembangan ketatanegaraan yang memberi pengaruh pada administrasi pemerintah dan pembangunan;
	- 2) perubahan struktur organisasi; dan
	- 3) perubahan sistem kearsipan pada Lembaga Karsipan yang bersangkutan.

BAB III .....

### BAB III

### PENDAFTARAN ARSIP INAKTIF

#### Pasal 5

- (1) Pendaftaran Arsip Inaktif dilakukan melalui suatu Survei Arsip yang ada dalam tanggung jawab Lembaga Pemerintahan yang bersangkutan.
- (2) Pendaftaran Arsip Inaktif sebagaimana dimaksud pada ayat (1) dilaksanakan oleh petugas berdasarkan Keputusan Pimpinan Lembaga Pemerintahan yang bersangkutan.

#### BAB IV

#### PENATAAN KEMBALI ARSIP INAKTIF

## Pasal 6

Pentaaan kembali Arsip Inaktif dilakukan terhadap Arsip Kacau atau arsiparsip yang sistem penataannya tidak disusun kembali seperti pada waktu aktifnya dan terhadap Arsip Teratur.

## BAB V

#### PEMINJAMAN ARSIP INAKTIF

#### Pasal 7

Peminjaman arsip dilaksanakan untuk kepentingan dinas serta memperoleh persetujuan dari lembaga kepala Unit Kearsipan.

#### BAB VI

#### PEMBIAYAAN

#### Pasal 8

Segala biaya yang timbul akibat ditetapkannya Peraturan Bupati ini dibebankan pada Anggaran Pendapatan dan Belanja Daerah Kabupaten Boyolali.

BAB VII.

E

## BAB VII

## KETENTUAN PENUTUP

### Pasal 9

Peraturan Bupati ini mulai berlaku pada tanggal diundangkan.

Agar setiap orang mengetahuinya, memerintahkan pengundangan Peraturan Bupati ini dengan penempatannya dalam Berita Daerah Kabupaten Boyolali.

> Ditetapkan di Boyolali pada tanggal 3<sup>1</sup> Mei 2019

^UPATI BOYOLALI,

*Jh* SENO SAMODRO

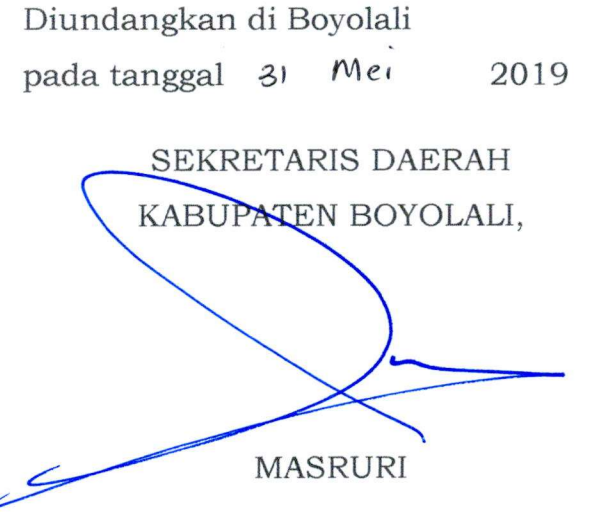

**Telah diteliti Bagian Hukum Setda** Λ **Paraf** *T~* 

BERITA DAERAH KABUPATEN BOYOLALI TAHUN 2019 NOMOR

**/**

**- 7 -**

# BAB VII

## KETENTUAN PENUTUP

#### Pasal 9

Peraturan Bupati ini mulai berlaku pada tanggal diundangkan.

Agar setiap orang mengetahuinya, memerintahkan pengundangan Peraturan Bupati ini dengan penempatannya dalam Berita Daerah Kabupaten Boyolali.

> Ditetapkan di Boyolali pada tanggal  $\overline{3}$  Me<sub>1</sub> 2019

BUPATI BOYOLALI,

vSENO SAMODRO

Diundangkan di Boyolali pada tanggal 31 Me<sub>1</sub> 2019

SEKRETARIS DAERAH

KABUPATEN BOYOLALI,

MASRURI

BERITA DAERAH KABUPATEN BOYOLALI TAHUN 2019 NOMOR 23

Salinan sesuai dengan aslinya

KEPALA BAGIAN HUKUM SETDA KABUPATEN BOYOLALI

AGNES SRI SUKARTINGSIH Pen**t**bina Tingkat I NIP. 19671102 199403 2 009 LAMPIRAN PERATURAN BUPATI BOYOLALI NOMOR 23 TAHUN 2019 TENTANG PENGOLAHAN ARSIP INAKTIF DI LINGKUNGAN PEMERINTAH KABUPATEN BOYOLALI

## PEDOMAN PENGOLAHAN ARSIP INAKTIF DI LINGKUNGAN PEMERINTAH KABUPATEN BOYOLALI

#### I. PENDAHULUAN

Arsip tercipta secara alamiah seiring dinamika kehidupan instansi dalam melaksanakan tugas dan fungsinya pada saat instansi/organisasi melakukan aktifitas yang semakin banyak dan komplek, maka proses penciptaan arsip juga berlangsung secara meningkat pula. Dengan demikian, terjadi penambahan volume arsip pada unit-unit kerja. Untuk mendayagunakan arsip sebagai sumber informasi, menjamin efisiensi Dan efektifitas pengelolaan arsip dinamis, setiap Instansi/ Organisasi wajib melaksanakan penataan arsip Inaktif. Dengan penataan arsip inaktif akan terwujud tertib administrasi sehingga memudahkan dalam pencarian kembali arsip.

Sebagaimana amanat Pasal 40 Undang-undang Nomor 43 tahun 2009 tentang Kearsipan dan Pasal 44 Peraturan Pemerintah Nomor 28 Tahun 2012 tentang Pelaksanaan Undang-Undang Nomor 43 Tahun 2009 tentang Kearsipan, bahwa Penataan arsip inaktif dilaksanakan melalui kegiatan pengaturan fisik arsip, pengelolaan informasi arsip, dan penyusunan daftar arsip inaktif yang dilakasanakan di Unit Kearsipan.

Dalam rangka mewujudkan amanat diatas, perlu upaya-upaya melalui tahapan-tahapan dan persyaratan dalam penataan arsip inaktif, hal ini untuk menghindari kehilangan informasi arsip dan bernilai guna. Dengan demikian perlu disusun Pedoman penataan arsip inaktif pada Perangkat Daerah, Desa dan Badan Usaha Milik Daerah di lingkungan Pemerintah Kabupaten Boyolali sebagai pedoman dalam melaksanakan penataan arsip inaktif.

## II. PENGORGANISASIAN ARSIP INAKTIF

Pengorganisasian arsip inaktif bertujuan untuk memudahkan dalam penyiapan dan penemuan kembali arsip. Dalam penataan arsip inaktif menggunakan asas sentralisasi yaitu penataan dan penyimpanan arsip yang tercipta oleh instansi/organisasi secara terpusat di Pusat Arsip Inaktif *{Records Center).*

Tanggung jawab penataan arsip inaktif adalah Unit Kearsipan masing- masing Perangkat Daerah, Desa dan Badan Usaha Milik Daerah yang berada di Sekretariat.

## III. PRINSIP-PRISIP PENATAAN ARSIP IN AKTIF

Dalam penataan arsip inaktif perlu memperhatikan hal-hal sebagai berikut:

A. Prinsip Asal Usul (Principle of provenance)

Adalah penataan arsip yang dilakukan untuk menjaga arsip terkelola dalam satu kesatuan pencipta arsip dan tidak dicampur dengan arsip yang berasal dari pencipta arsip lain, sehingga arsip dapat melekat pada konteks penciptanya.

#### B. Prinsip Aturan Asli (Principle of Original Order)

Adalah penataan arsip yang dilakukan untuk menjaga arsip tetap ditata sesuai dengan pengaturan aslinya atau sesuai dengan pengaturan ketika arsip masih digunakan untuk pelaksanaan kegiatan pencipta arsip.

#### IV. TAHAP PERSIAPAN

#### A. Pendataan/Survei Arsip

Sebelum melakukan kegiatan penataan arsip inaktif di Perangkat Daerah dan BUMD perlu mengadakan pengumpulan data melalui survei terhadap arsip-arsip inaktif yang berada di jajarannya baik yang sudah berada di ruang pernyimpanan arsip tersebut atau yang masih berada pada masing-masing Unit Kerja (Unit Pengolah).

þ

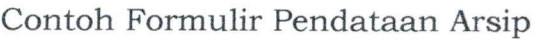

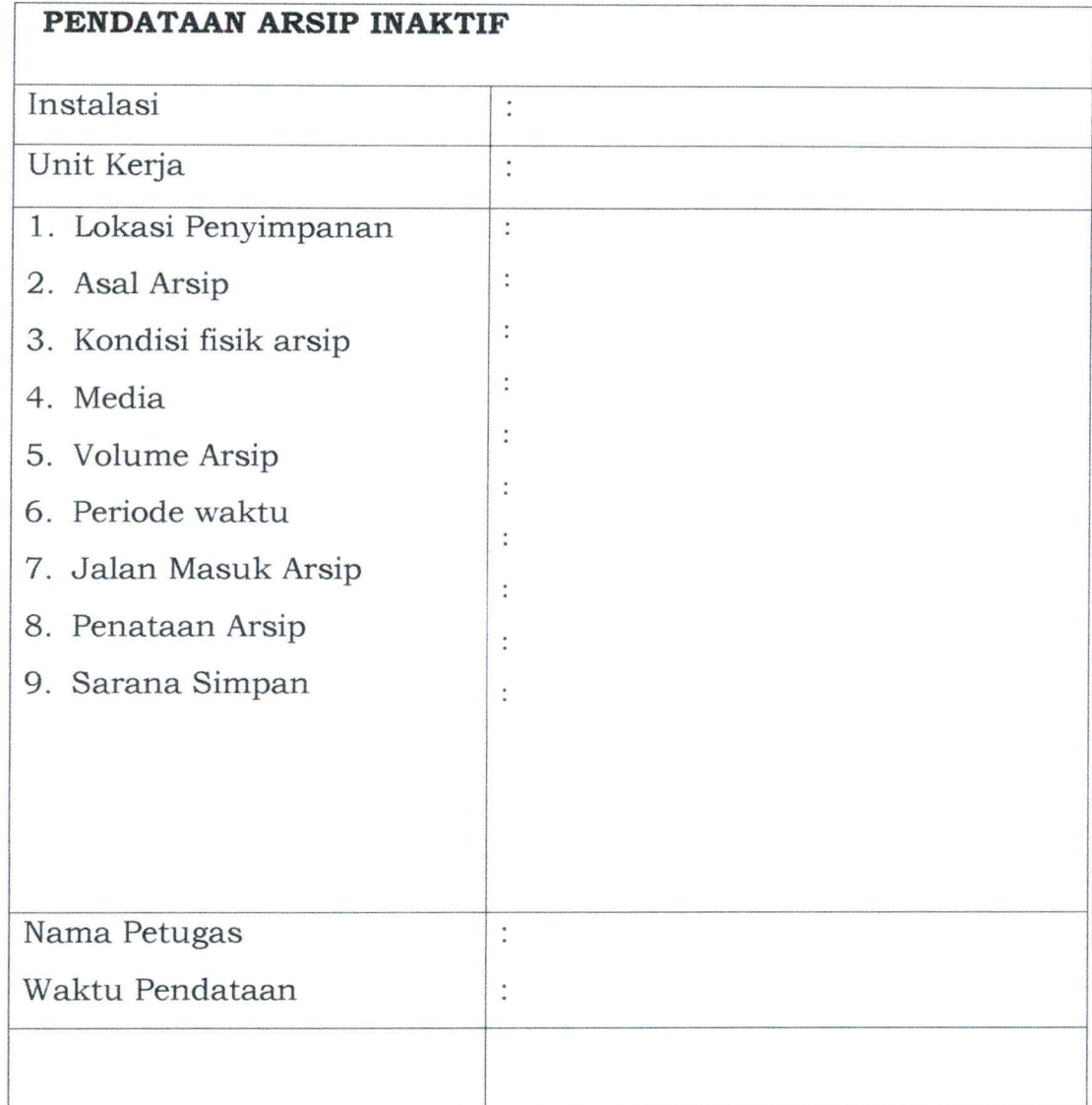

Pengisian Formulir Pendataan/Survei Arsip Inaktif:

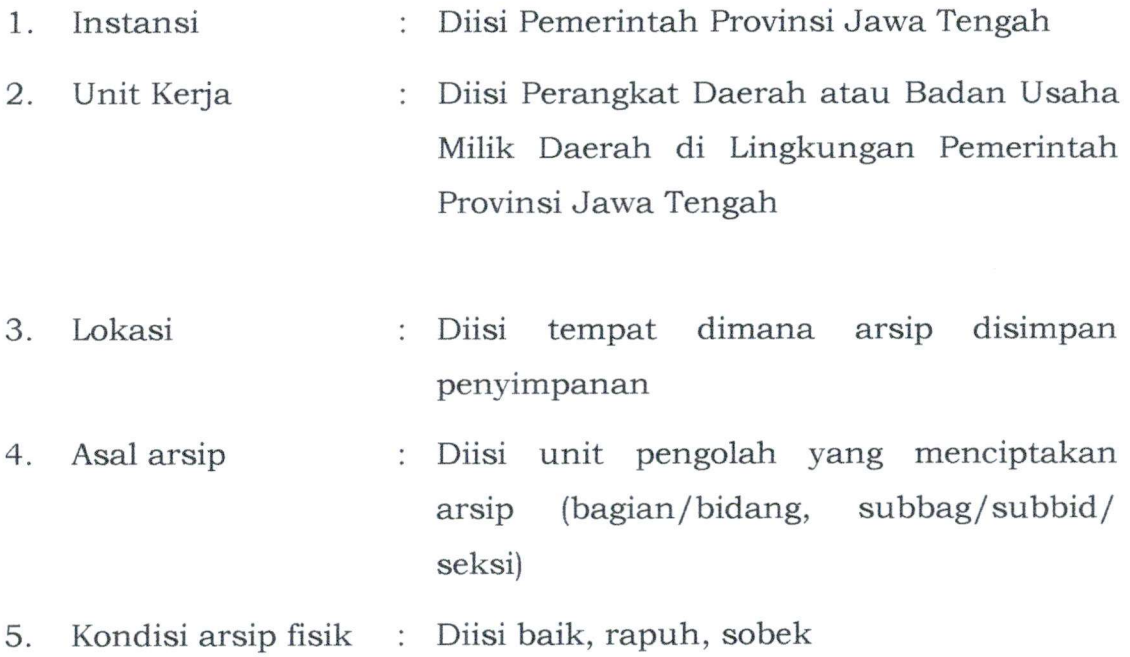

**/**

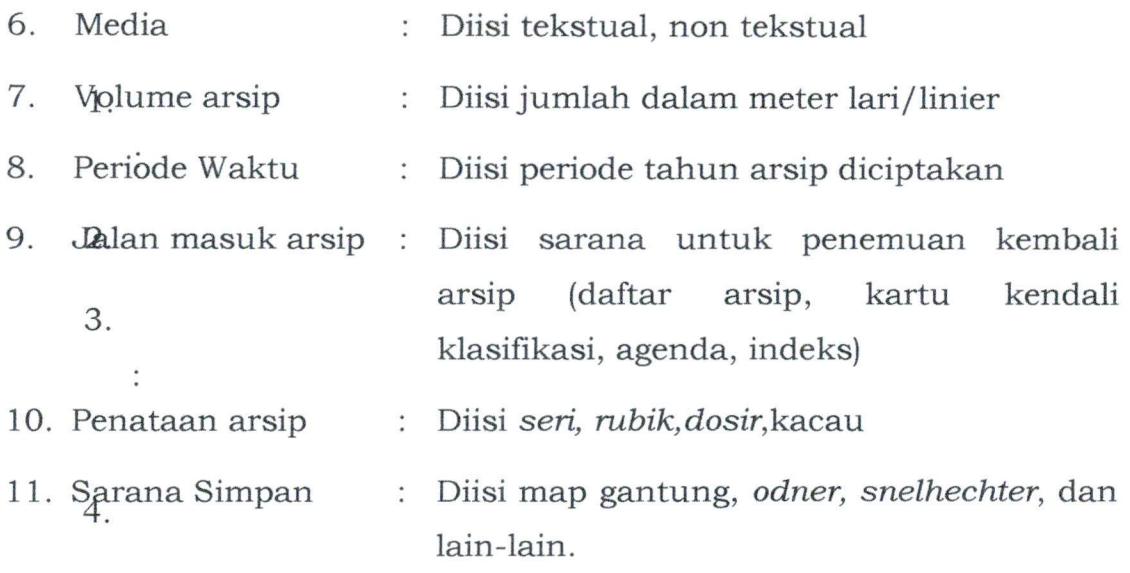

## B. Pembuatan Daftar Ikhtisar Arsip

Setelah pendataan/survei arsip, kemudian dibuatkan. Daftar ikhtisar arsip yang digunakan sebagai acuan dalam perencanaan penataan arsip inaktif.

Contoh;

DAFTAR IKHTISAR ARSIP INSTANSl  $\ddot{\cdot}$ UNIT KERJA  $\sim$ ALAMAT  $\ddot{\phantom{a}}$ 

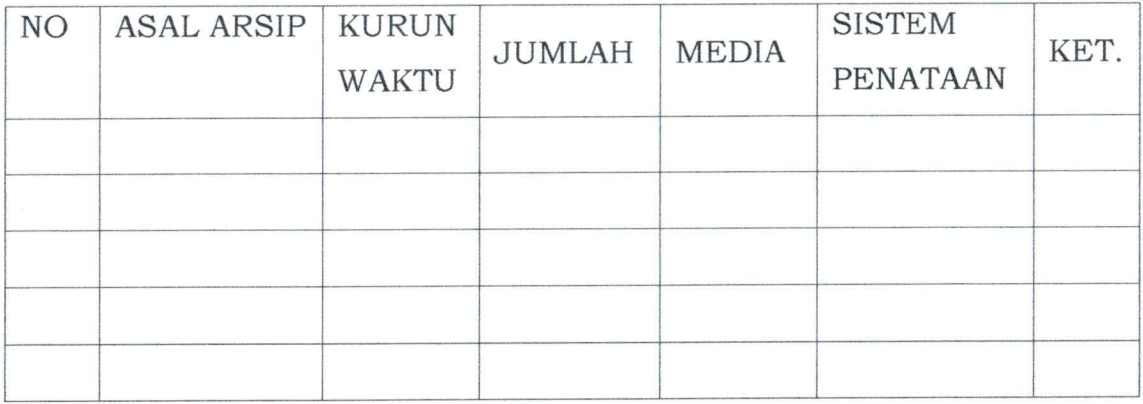

Pengisian Formulir Daftar Ikhtisar Arsip:

- 1. Instansi : Diisi Pemerintah Kabupaten Boyolali
- 2. Unit Kerja : Diisi Perangkat Daerah atau Badan Usaha Milik Daerah di Lingkungan Pemerintah Kabupaten Boyolali

*A*

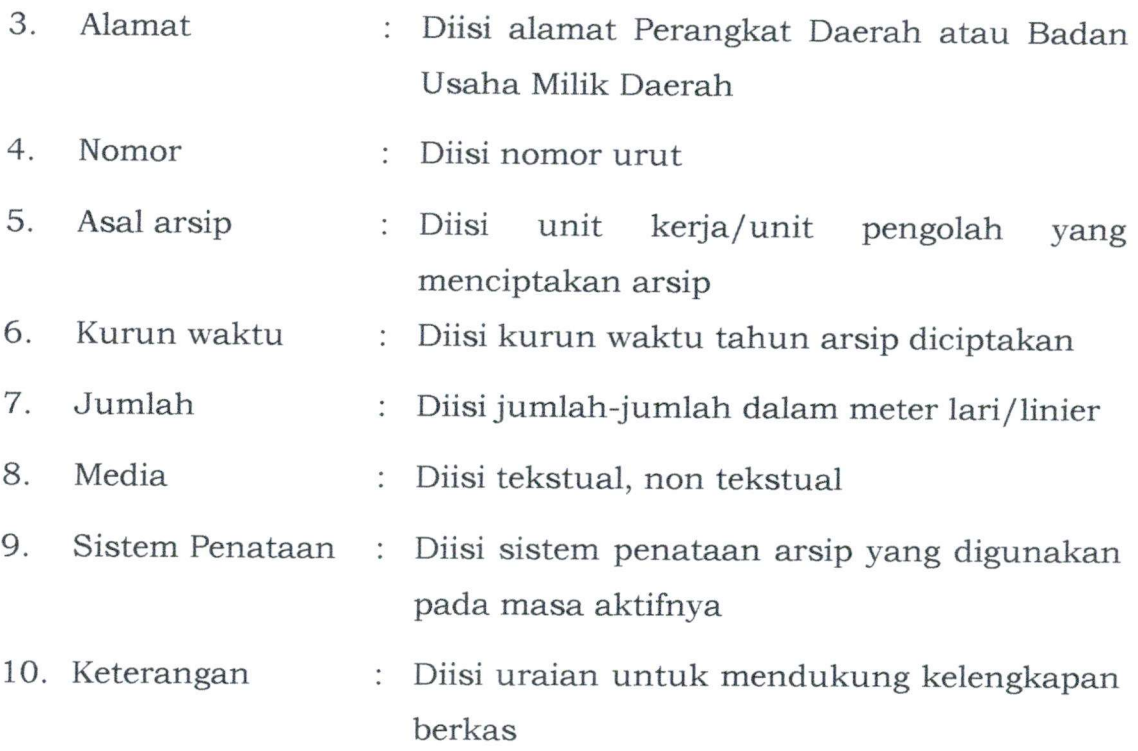

C. Perencanaan Penataan Arsip Inaktif

Setelah daftar iktisar arsip terkumpul yang merupakan rekapitulasi dari pengumpulan data, yang akan digunakan sebagai dasar perencanaan kebutuhan Sumber Daya Manusia, biaya, sarana dan prasarana untuk melaksanakan penataan arsip inaktif.

Kebutuhan sarana dan prasarana penataan arsip inaktif:

1) *Records Center*

Tempat untuk menata, menyimpan, menerima pemindahan arsip inaktif dari unit pengolah serta memberi layanan peminjaman arsip inaktif dengan tujuan:

- mengurangi volume arsip di unit kerja
- mengendalikan arsip
- memudahkan penemuan kembali (retrival)
- menjaga keamanan arsip
- 2) Jadwal Retensi Arsip
- 3) Kaxtu deskripsi/*fisches*

Kartu deskripsi dipergunakan untuk mendeskripsikan (memerikan) terhadap berkas-berkas yang akan ditata/dibenah.

- 5 -

Ukuran kartu deskripsi 10 X 15 cm. Kertas yang digunakan adalah kertas stensil yang tebal (kertas *duplicator).*

Contoh:

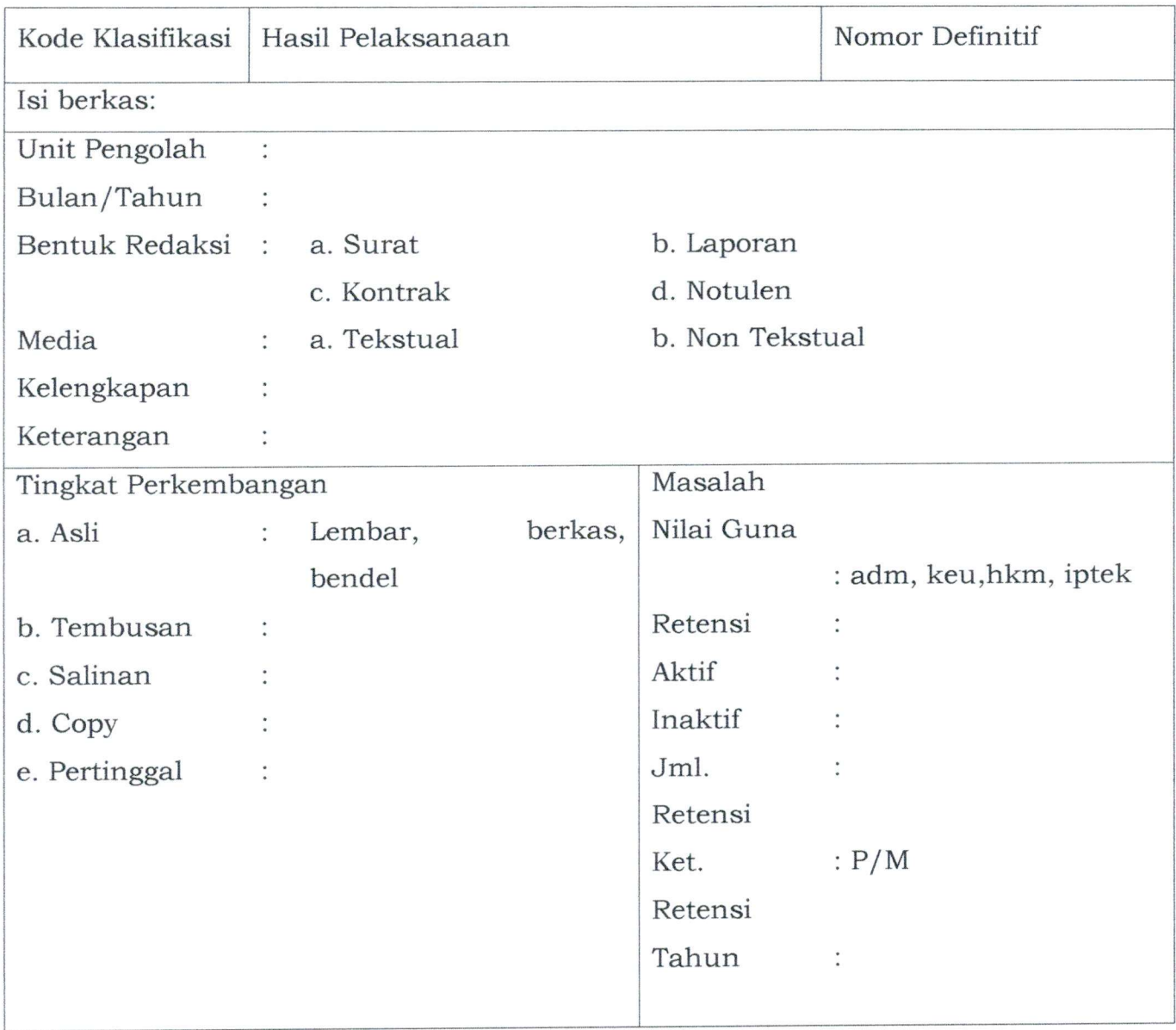

Pengisian Kartu Deskripsi;

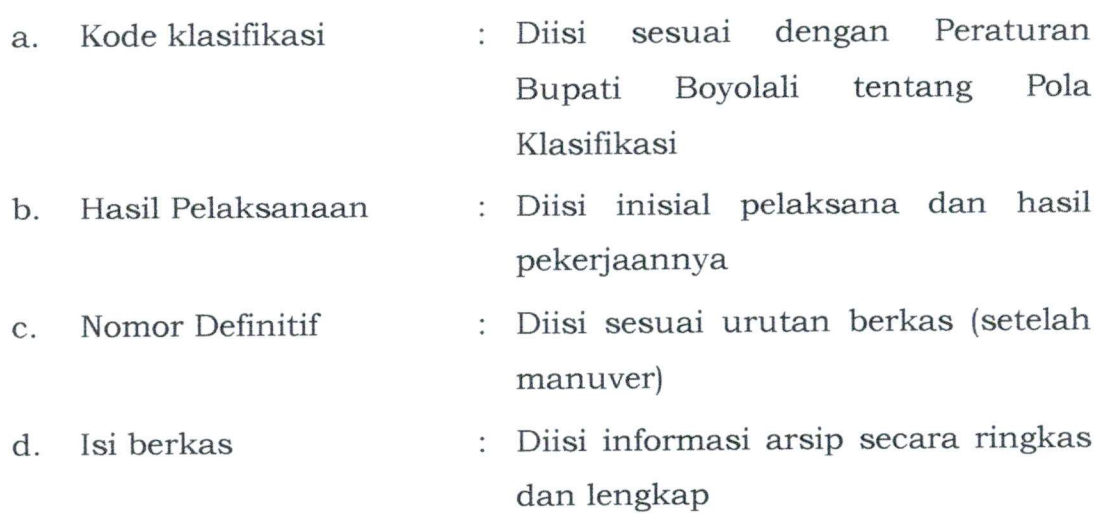

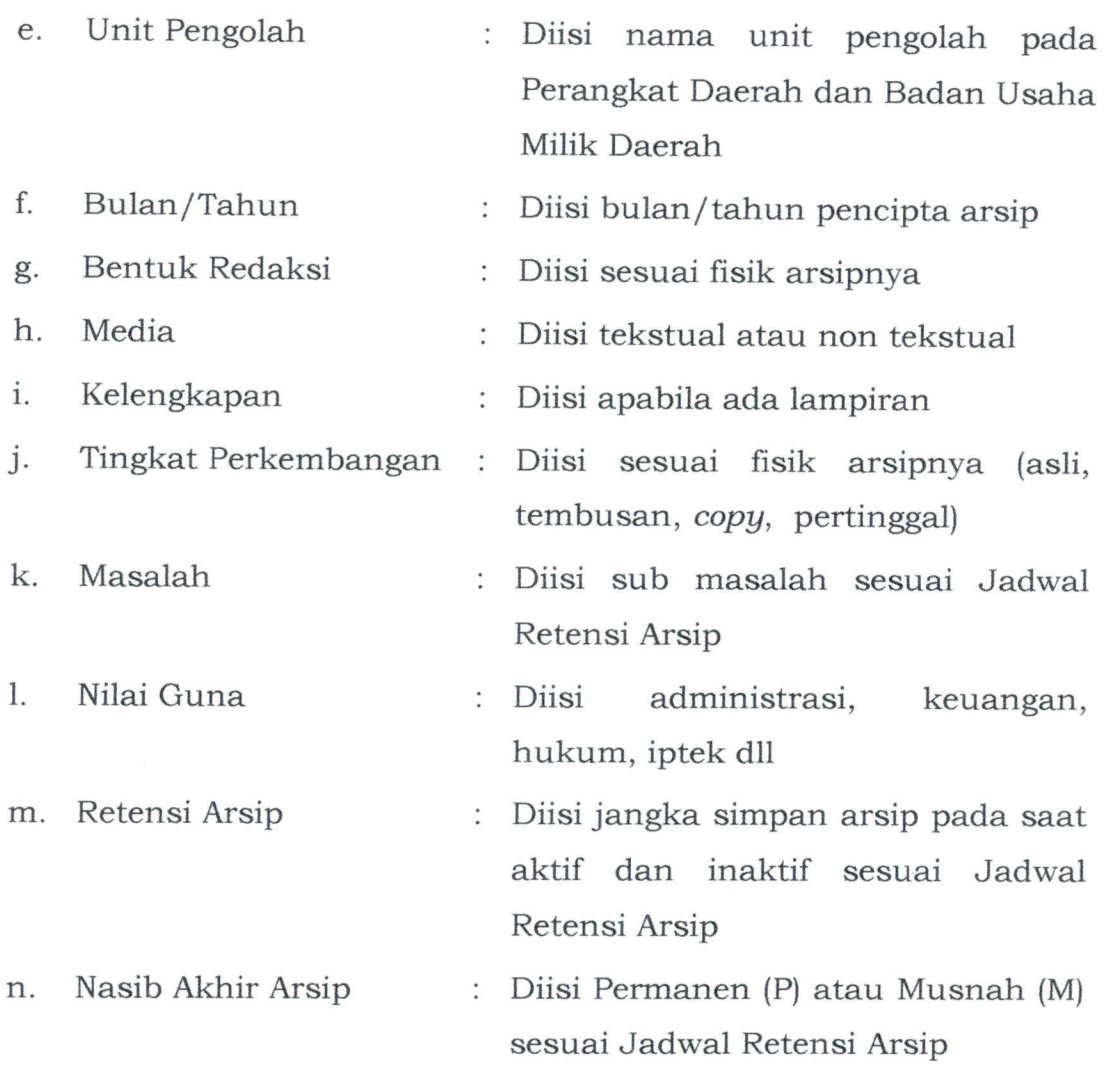

## 4) Kertas pembungkus

Kertas pembungkus yang digunakan adalah kertas kraft atau kertas payung. Standar ukuran kertas pembungkus panjang 90 cm, dan lebar 40 cm.

5) Boks arsip (doos) berbentuk kotak empat persegi panjang dan terbuat dari karton bergelombang, yaitu karton yang terbuat dari beberapa lapisan kertas medium bergelombang dengan kertas linen sebagai penyekat dan pelapisannya, sesuai dengan SNI 14-0094- 1996 tentang spesifikasi kertas medium serta memiliki penutup untuk menjamin kebersihan.

Untuk menjaga sirkulasi udara, tiap sisi boks harus memiliki lubang ventilasi berukuran diameter 3cm. Wama boks arsip sebaiknya menggunakan warna yang tidak menyilaukan seperti coklat atau coklat muda.

**7 -**

Standar ukuran boks arsip adalah tinggi 27 cm, lebar 19 cm, dan panjang 37cm.

Contoh ; boks arsip

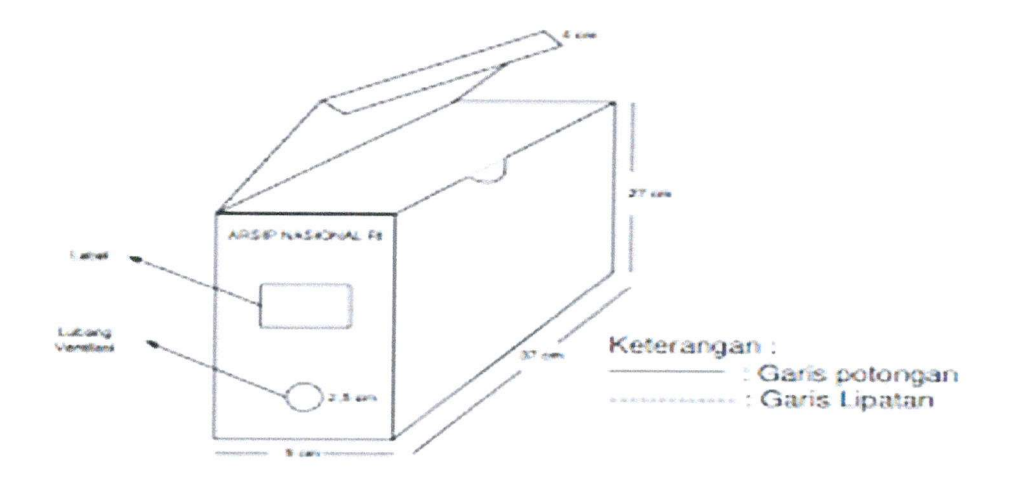

6) Rak arsip adalah rak yang terbuat dari metal, digunakan untuk tempat menyimpan arsip inaktif yang tersimpan di dalam boks arsip. Rak arsip terdiri dari 5 (lima) trap/ self dan 6 (enam) ruang penyimpan arsip inaktif.

Standar ukuran rak arsip

Tinggi 213 cm, lebar 107 cm, dalam 40 cm contoh : Rak Arsip

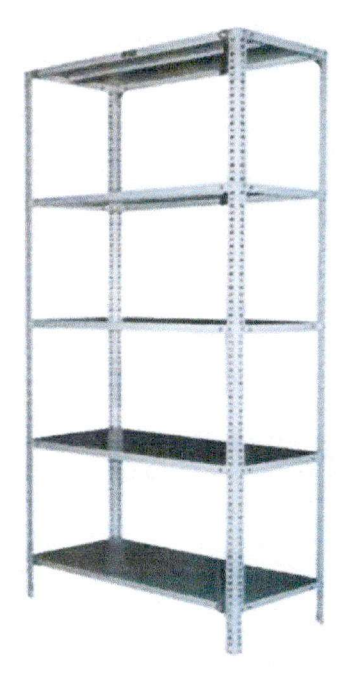

- 7) Komputer
- 8) Printer
- 9) Jaringan internet
- 10) Klasifikasi arsip
- D. Pembersihan Arsip

Tujuan Pembersihan Arsip

- 1) Arsip agar terbebas dari segala unsur perusak, terutama bakteri, serangga dan debu.
- 2) Pengolah arsip agar terhindar dari bahaya yang ditimbulkan dari arsip.

### V. PROSEDUR PENATAAN ARSIP INAKTIF

- A. Tahapan Penataan Arsip Inaktif secara Konvensional
	- 1. Arsip Tidak Teratur (lihat gambar 1)
		- a. Pemilahan dan Pengelompokan Arsip Memilah arsip dengan non arsip dan membersihkan arsip dari bahan yang merusak arsip misalnya penjepit berbahan besi. Adapun yang dimaksud non arsip antara lain: map, amplop, blangko kosong, dan duplikasi arsip.

Mengelompokan arsip berdasarkan masalahnya (kepegawaian, keuangan, dan lain-lain).

b. Identifikasi Arsip

Identfikasi Arsip adalah:

Untuk mengetahui konteks arsip dan sistem penataan arsip, melalui pemahaman tugas dan fungsi organisasi dapat diketahui dari aturan, prosedur, dan mekanisme kerja yang menggambarkan tata laksana pelaksanaan tugas dan fungsi organisasi tersebut.

- c. Rekonstruksi Arsip
- d. Pendeskripsian Arsip merupakan kegiatan perekaman informasi setiap kelompok/series arsip ke dalam kartu deskripsi *(Fisches)* lihat contoh kartu deskripsi.

Adapun Unsur-Unsur dalam Mendeskripsi arsip sekurang-kurangnya memuat:

- 1) Bentuk redaksi (surat, laporan, kontrak dan lainlain);
- 2) Isi informasi (isi berkas baik berupa *seri, rubric* maupun *dosir);*
- 3) Kurun Waktu (periode penciptaan arsip yang terkandung dalam masing masing berkas) dalam penulisan kurun waktu minimal dicantumkan tahun, bulan;
- 4) Tingkat perkembangan asli, tembusan, salinan, *copy* dan pertinggal; dan
- 5) Jumlah arsip berkas, lembar, eksemplar, bendel dan jilid.
- e. Pengelompokan kartu deskripsi dilaksanakan berdasarkan urutan klasifikasi arsip dan kronologi serta diberi nomor definitif.
- f. Penataan Fisik/Manuver Arsip

Penataan Fisik arsip mengelompokan fisik arsip definitif. Langkah tersebut penomoran definitif pada sampul pembungkus arsip, diberi nomor boks secara urut, dan diberi label pada boks arsip sesuai nasib akhir arsip (wama hijau untuk arsip permanen dan warna merah untuk arsip musnah). dilakukan dengan berdasarkan nomor dilanjutkan dengan

g. Penempatan boks arsip dalam rak arsip

Penataan boks arsip pada rak arsip disusun secara lateral dari kiri paling atas ke kanan kemudian ke bawah dari kiri ke kanan.

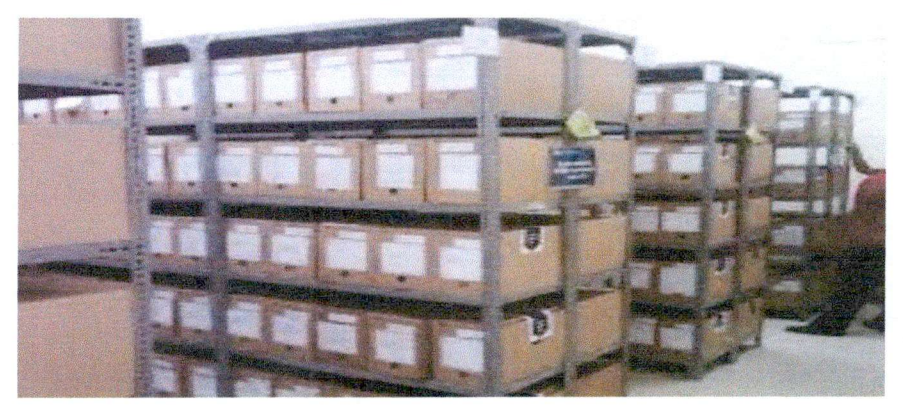

## h. Pembuatan Daftar Arsip Inaktif

Kegiatan menuangkan hasil deskripsi arsip ke dalam Daftar Arsip.

Daftar Arsip Inaktif sekurang-kurangnya memuat sebagai berikut:

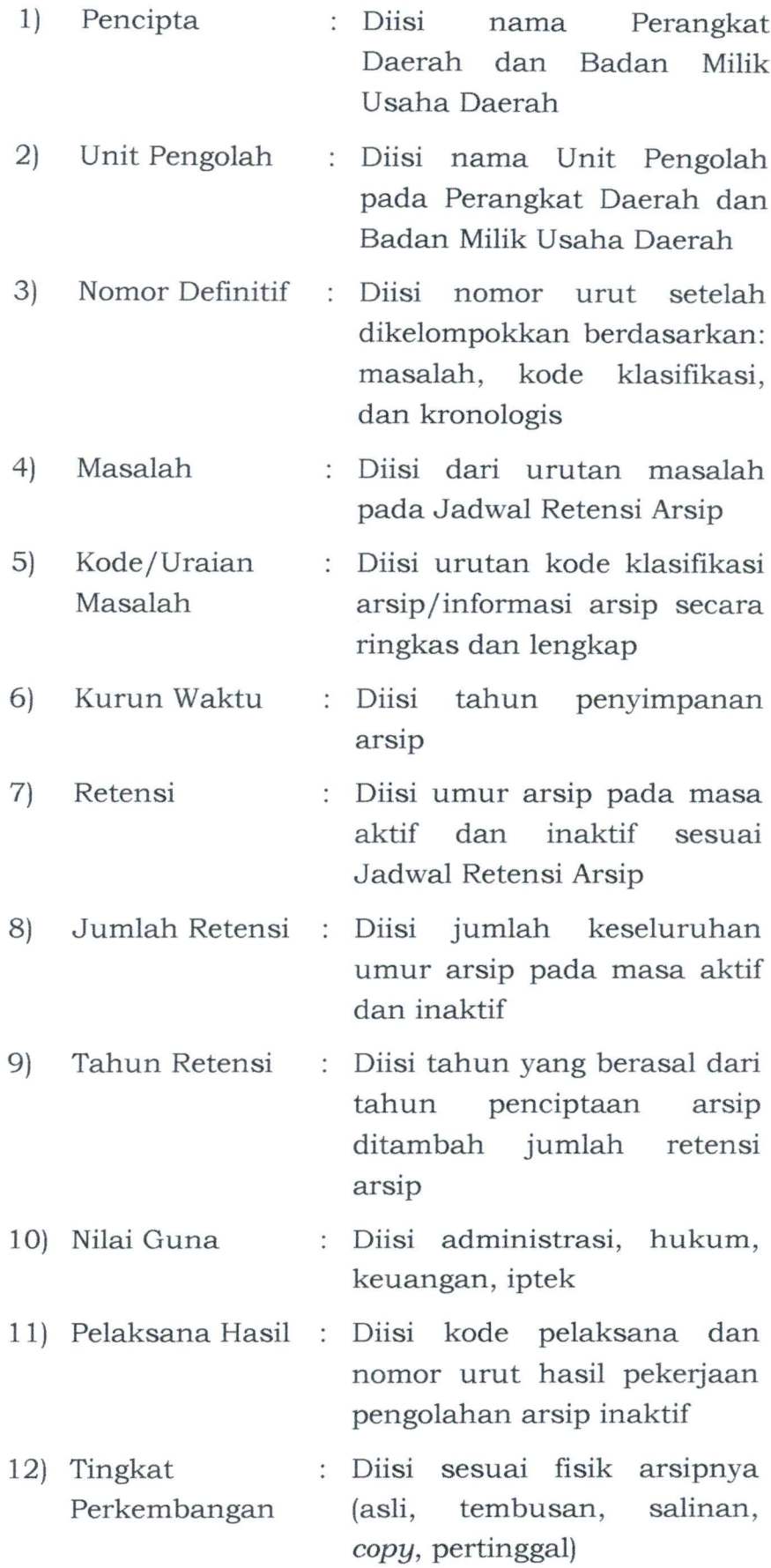

 $\overline{r}$ 

#### Contoh Daftar Arsip Inaktif

#### DAFTAR ARSIP

## NAMA PERANGKAT DAERAH/BADAN USAHA MILIK DAERAH :

#### ALAMAT :

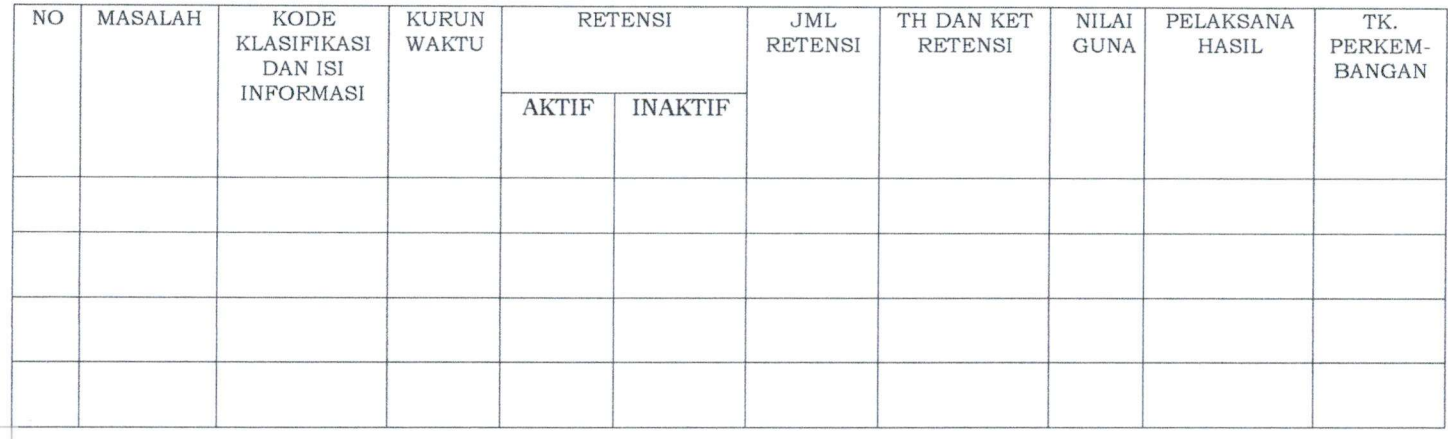

Pimpinan Perangkat Daerah/ Badan Usaha Milik Daerah Tanda Tangan

> Nama Lengkap Pangkat dan NIP

2. Arsip Teratur

- a. Memindahkan arsip dan *filling cabinet* yang telah berakhir retensi aktifnya sesuai dengan Jadwal Retensi Arsip ke *Records Centre.*
- b. Pendiskripsian Arsip

Pendiskripsian Arsip merupakan kegiatan perekaman informasi setiap kelompok dari arsip ke dalam kartu deskripsi *{fisches* lihat contoh kartu deskripsi).

Adapun arsip-arsip dalam mendiskripsikan arsip sekurang-kurangnya memuat:

- 1) Bentuk redaksi (surat, laporan, kontrak dan lainlain);
- 2) Isi informasi (isi berkas baik berupa *seri, rubric* maupun *dosir);*
- 3) Kurun Waktu (periode penciptaan arsip yang terkandung dalam masing-masing berkas) dalam penulisan kurun waktu minimal dicantumkan tahun, bulan;
- 4) Tingkat perkembangan asli, tembusan, salinan, *copy* dan pertinggal; dan

 $\lambda$ 

- 5) Jumlah arsip berkas, lembar, eksemplar, bendel, dan jilid.
- c. Pengelompokan kartu deskripsi dilakukan berdasarkan urutan klasifikasi arsip dan kronologi serta diberi nomor definitif.
- d. Penataan Fisik/Manuver Arsip

Penataan fisik arsip dilakukan dengan mengelompokan fisik arsip berdasarkan nomor definitif. Langkah tersebut dilanjutkan dengan penomoran definitif pada sampul/ pembungkus arsip. Kemudian dimasukan dalam boks arsip, diberi nomor boks secara urut dan diberi label pada boks arsip sesuai nasib akhir arsip (warna hujai untuk arsip permanen dan wama merah untuk arsip musnah).

- e. Penempatan boks arsip dalam rak arsip Penataan boks arsip pada rak arsip disusun secara lateral dari kiri paling atas ke kanan kemudian ke bawah dari kiri.
- f. Pembuatan daftar arsip inaktif

Kegiatan menuangkan basil deskripsi arsip ke dalam Daftar Arsip. Daftar Arsip inaktif sekurang-kurangnya memuat sebagai berikut:

- 1) Pencipta Diisi nama Perangkat Daerah dan Badan Milik Usaha Daerah
- 2) Unit Pengolah Diisi nama Unit Pengolah pada Perangkat Daerah dan Badan Milik Usaha Daerah
- 3) Nomor Definitf Diisi nomor unit setelah dikelompokan berdasarkan, masalah, kode klasifikasi dan kronologi
- 4) Masalah Diisi dari urutan masalah Jadwal Retensi Arsip
- 5) Kode/Uraian Masalah Diisi urutan kode klasifikasi arsip/informasi arsip secara ringkas dan lengkap
- 6) Kurun Waktu Diisi tahun penciptaan arsip
- 7) Retensi Diisi umur arsip pada masa

*f-*

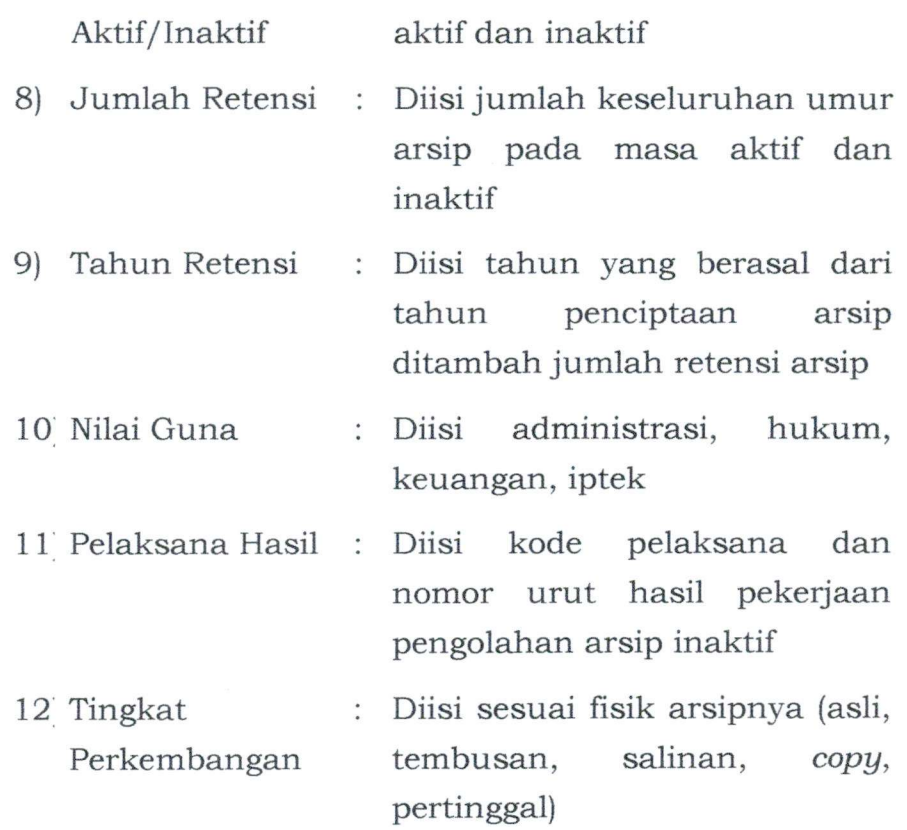

## Contoh Daftar Arsip Inaktif DAFTAR ARSIP

Nama Perangkat Daerah/Desa/Badan Usaha Milik Daerah; Alamat  $\ddot{\cdot}$ Telepon :

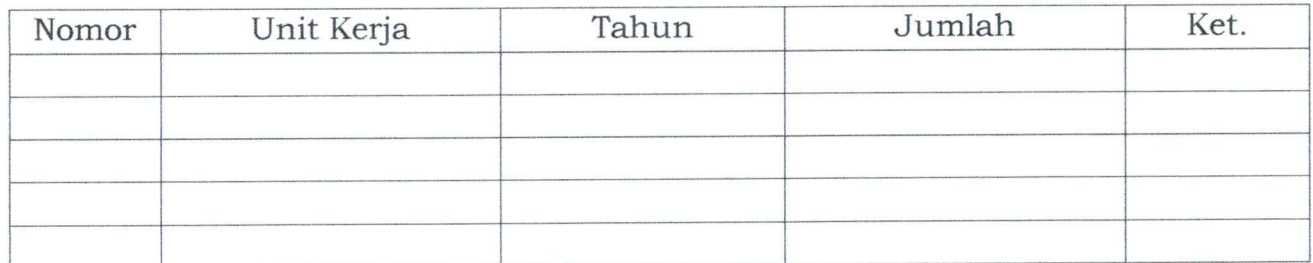

Kepala Unit Kerja

**/**

## Petunjuk Pengisian:

DAFTAR ARSIP SEMENTARA

- 1. Nomor : Nomor urut arsip
- 2. Unit Kerja : Unit pencipta arsip
- 3. Tahun : Tahun, bulan, tanggal (jika tidak ada cukup tahunnya)
- 4. Jumlah : Jumlah boks arsip
- 5. Keterangan ; Keadaan arsip

## BERITA ACARA PENYERAHAN ARSIP INAKTIF

#### NOMOR:

Pada hari ini...........................tanggal...........bulan..........tahun.........

Kami yang bertanda tangan dibawah ini;

Nama

Jabatan :

Dalam hal ini bertindak atas nama Unit Pengolah............................

Nama :

**Jabatan** 

Dalam hal ini bertindak atas nama dan untuk Unit Kearsipan selanjutnya disebut Pihak Kedua.

Menyatakan telah mengadakan serah terima arsip-arsip yang dipindahkan/ diserahkan seperti tercantum dalam daftar terlampir untuk disimpan di Unit Kearsipan.

Berita Acara ini dibuat rangkap 2 (dua), masing-masing:

1. Lembar pertama untuk Unit Pengolah

2. Lembar kedua unit Pengolah Kearsipan

Pihak Pertama Pihak Kedua

.....................

#### BERITA ACARA PEMUSNAHAN ARSIP

NOMOR:

Pada hari ini ........tanggal ........bulan ......... tahun .........

Yang bertanda tangan dibawah ini, Berdasarkan Keputusan/ Surat Tugas .............. telah melakukan pemusnahan arsip-arsip yang tercantum dalam daftar terlampir dengan cara ;

- 1. Penghancuran
- 2. Pembakaran
- 3. Peleburan secara klinis

Saksi-saksi

- 1...... (Bagian Hukum)
- 2......(Inspektorat)

1........(Ketua) 2........( Sekretaris)

 $\mathcal{A}_{\mathcal{A}}$ 

- 15 -

## A. MENJALANKAN APLIKASI PENGELOLAAN ARSIP INAKTIF MELALUI SIKD

Perangkat Daerah yang menjadi anggota jaringan telah terdaftar user dan passwordnya. Oleh karena aplikasi ini adalah aplikasi berbasis web maka untuk menjalankan aplikasi ini silakan terlebih dahulu membuka browser yang tersedia. Kemudian ketikkan dalam bilah alamat *{address bar)* alamat *server* dimana aplikasi ini terinstal <http://arsip.boyolalikab.go.id> Jika berhasil, akan muncul tampilan halaman login seperti gambar dibawah ini.

Masukkan *username:*........... dan *password:*............. yang telah anda terima dari *Administrator* dan klik tombol *Login.* Jika anda berhasil login, akan muncul halaman utama aplikasi Sistem Informasi Kearsipan Daerah seperti gambar dibawah ini.

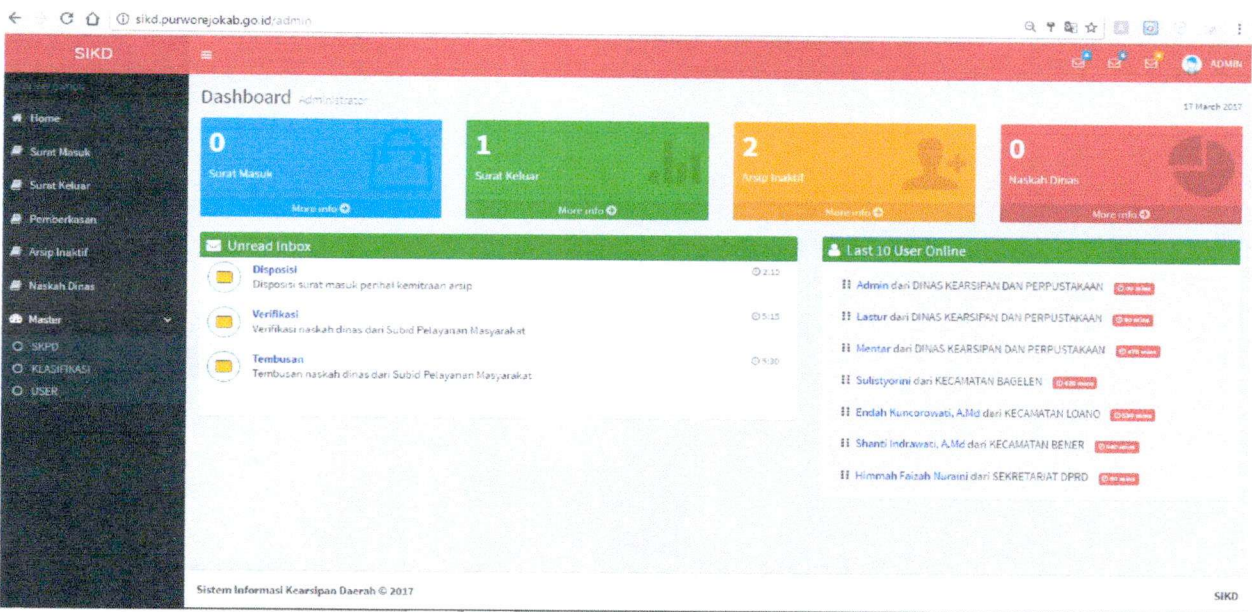

### B. MENU UTAMA

Menu Utama web yang terdiri dari:

- a. *Dashboard* (adalah tampilan awal aplikasi ini);
- b. Arsip Aktif terbagi dalam 2 (dua) sub menu:
	- 1) Surat Masuk (digunakan untuk pengelolaan Surat Masuk);
	- 2) Surat Keluar (digunakan untuk pengelolaan Surat Keluar).
- c. Pemberkasan (digunakan untuk pengelolaan pemberkasan surat masuk dan keluar);
- d. Arsip Inaktif (digunakan untuk pengelolaan arsip inaktif);
- e. Naskah Dinas (digunakan untuk membuat draft naskah dinas sesuai tata naskah dinas);
- f. Master (digunakan untuk pengelolaan data pendukung aplikasi) antara lain:

- 16 -

- 1) Perangkat Daerah (digunakan untuk pembuatan Perangkat Daerah) termasuk didalamnya untuk Setting pengelolaan Unit Pengolah sesuai susunan organisasi dan tata kerja;
- 2) Klasifikasi (digunakan untuk pembuatan Klasifikasi arsip dan Jadwal Retensi Arsip); dan
- 3) *Set* User (digunakan untuk pengelolaan user/operator aplikasi).
- g. *Sign Out* (digunakan untuk keluar dari aplikasi Sistem Kearsipan Dinamis); dan
- h. Data admin yang login atau menggunakan sistem sesuai dengan *username* dan *password* setiap masing-masing Perangkat Daerah.
- 1. Pengelolaan arsip inaktif secara otomasi

Untuk melakukan pengelolaan Arsip Inaktif, klik menu Arsip Inaktif. Akan muncul tampilan tabel daftar Kode Lembaga yang merupakan pengelompokan arsip inaktif pada suatu Dinas/Perangkat Daerah.

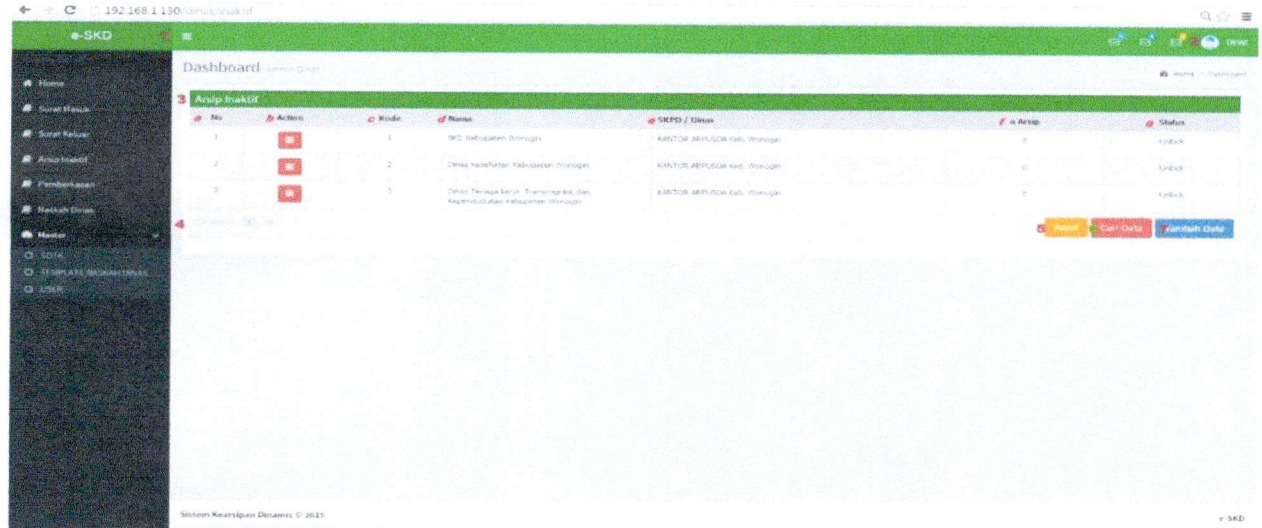

Keterangan :

- 1. Menu Utama
- 2. Data Admin yang login atau yang menggunakan sistem.
- 3. Daftar Data Arsip Inaktif yang tersimpan dalam database *{Manage* Arsip Inaktif), yang terdiri dari beberapa kolom;
	- a. No.  $\rightarrow$  urutan data pada tabel.
	- b. *Action*  $\rightarrow$  untuk urutan arsip inaktif sesuai kode lembaga Perangkat Daerah.
	- c. Kode Lembaga  $\rightarrow$  kode lembaga masing-masing Perangkat Daerah.
	- d. Nama  $\rightarrow$  nama dari Perangkat Daerah (Singkatan).
	- e. Perangkat Daerah/Dinas  $\rightarrow$  nama dari Dinas/Perangkat Daerah (Kepanjangan).
- f. Jumlah Arsip  $\rightarrow$  jumlah arsip yang diniliki masing-masing Dinas/ Perangkat Daerah.
- g. Status  $\rightarrow$  status *unlock/lock* untuk masing-masing Dinas/ Perangkat Daerah.
- 4. *Field* pencarian sesuai dengan urutan kolom.
- 5. *Button Reset* digunakan untuk menghapus *chace* program yang tersimpan agar tidak terjadi eror.
- 6. *Button* Cari digunakan untuk pencarian data sesuai dengan masingmasing kolom pada manage arsip inaktif (daftar kode lembaga).
- 7. *Button* Tambah Data digunakan untuk menambah Kode Lembaga.
- 1.1. Menambah Arsip Inaktif

Untuk menambah arsip inaktif, pilih pada kode lembaga di *Button action* yang tersedia.

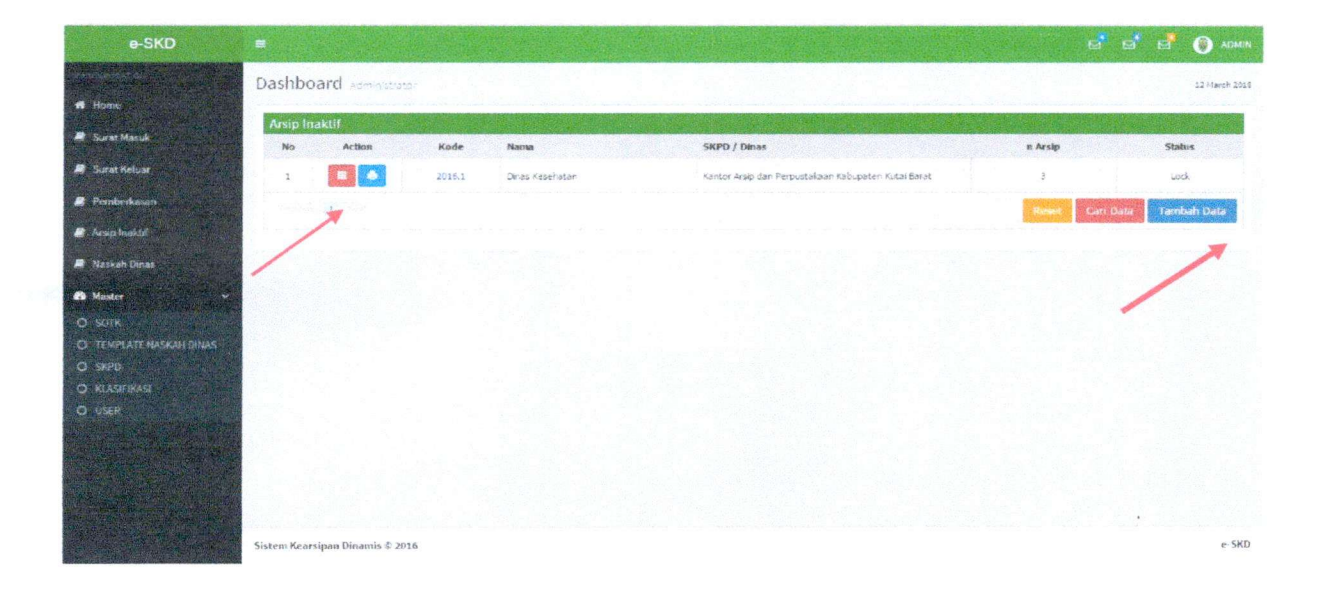

Klik pada tombol Tambah Data, maka akan muncul form isian arsip inaktif.

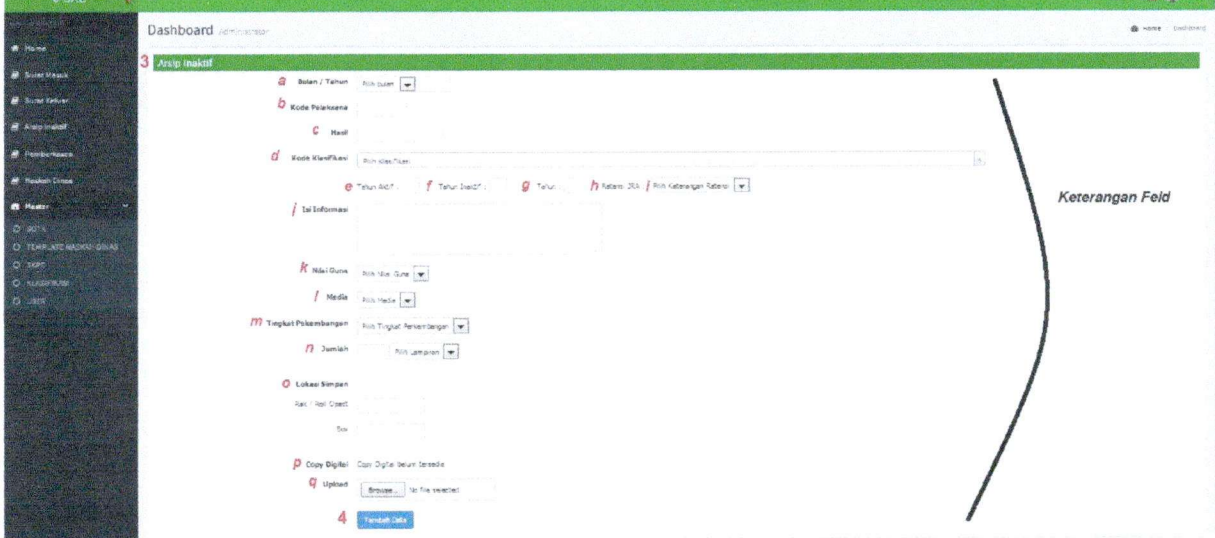

Keterangan :

- 1. Menu Utama *Web.*
- 2. Data Admin yang login atau yang menggunakan sistem.
- 3. *Form* Pengisian Arsip Inaktif Baru *{New Arsip Inactiv),* terdiri dari beberapa *field.*
- 4. *Button* Tambah Arsip Inaktif digunakan untuk menyimpan semua data yang telah terisi.

Keterangan *Field'.*

a. Bulan/Tahun.

Pilih bulan dan isikan tanggal yang sesuai.

b. Kode Pelaksana.

Merupakan *field* kode pelaksana, diisi dengan klik pada kotak sebelah kiri dan akan muncul pilihan kode pelaksana.

c. Hasil.

Ketik keterangan basil surat inaktif.

d. Kode Klasifikasi.

Merupakan field untuk menentukan klasifikasi surat, diisi dengan klik pada kotak sebelah kiri dan akan muncul pilihan klasifikasi surat. Setelah ditemukan klik pada kode maka field kode klasifikasi akan terisi otomatis.

- e. Tahun Aktif arsip tersebut yang otomatis sesuai Jadwal Retensi Arsip.
- f. Tahun Inaktif arsip tersebut yang otomatis sesuai Jadwal Retensi Arsip.
- g. Tahun Retensi arsip tersebut yang otomatis sesuai Jadwal Retensi Arsip.
- h. Nasib Akhir/Retensi arsip tersebut yang otomatis sesuai Jadwal Retensi Arsip.
- i. Isi Informasi

Ketik isi ringkas surat pada *field* ini.

j. Nilai Guna

Pilih nilai guna surat pada *field* ini.

k. Media

Pilih media surat pada *field* ini.

l. Tingkat Perkembangan

Pilih tingkat perkembangan surat pada *field* ini.

m. Lampiran

Isi jumlah lampiran (jika ada) dan pilih jenis lampiran pada *field* ini.

n. *Upload*

Centang/pilih *checkbox* Saya akan mengunggah copy *digital* arsip.

- 19 -

o. Lokasi Simpan

Lokasi simpan di *Roll O Pack/Rak* dan Boks.

p. *Copy Digital*

Arsip dalam bentuk digital yang akan diupload.

q. *Browse pada file yang* akan diupload (jika ada).

Setelah *form* terisi, klik pada tombol Tambah untuk menyimpan penambahan surat.

1.2. Cari Data Arsip Inaktif

Untuk mencari data arsip, tekan *button* Cari Data kemudian pencarian berdasarkan apa yang tertera di kolom pencarian.

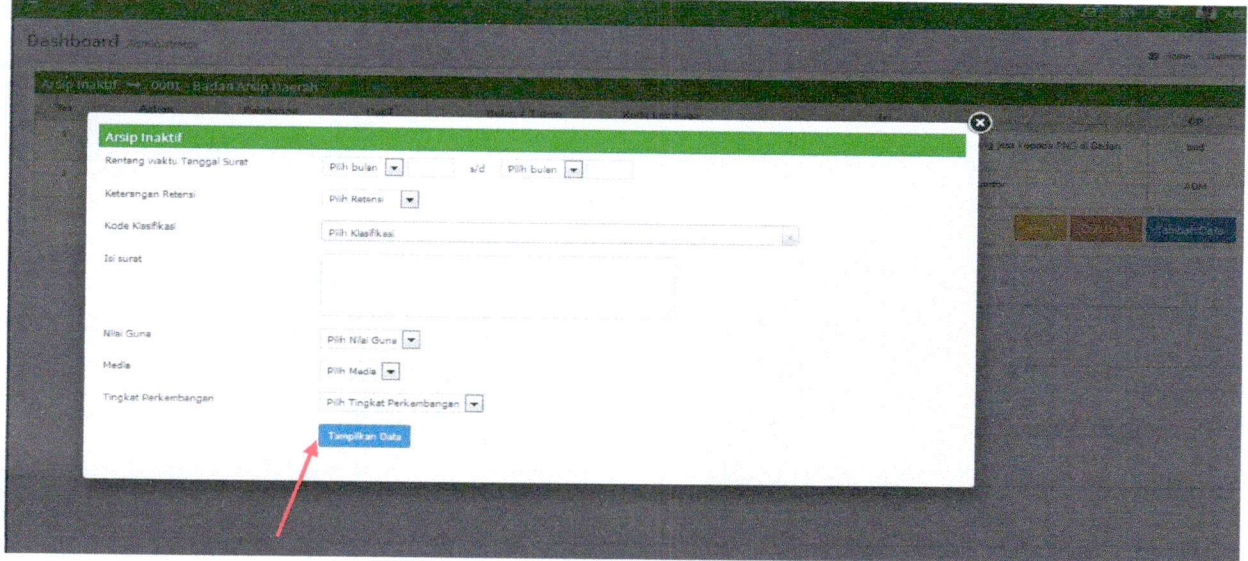

## 1.3. Cetak Arsip Inaktif

Untuk memunculkan perintah cetak langkah pertama klik dahulu kode lembaga kemudian lock untuk dahulu guna menentukan nomor definitif sesuai urutan klasifikasi dan tahun.

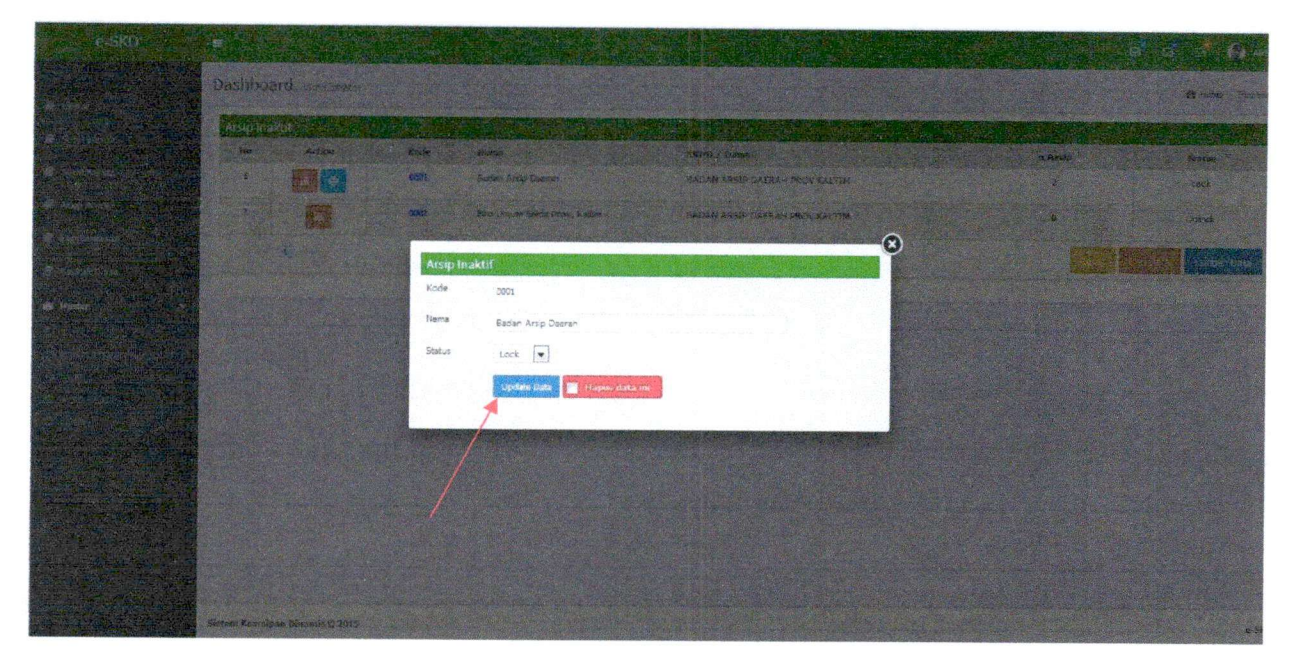

Untuk melakukan pencetakan data arsip inaktif, tekan *button* cetak pada daftar arsip inaktif.

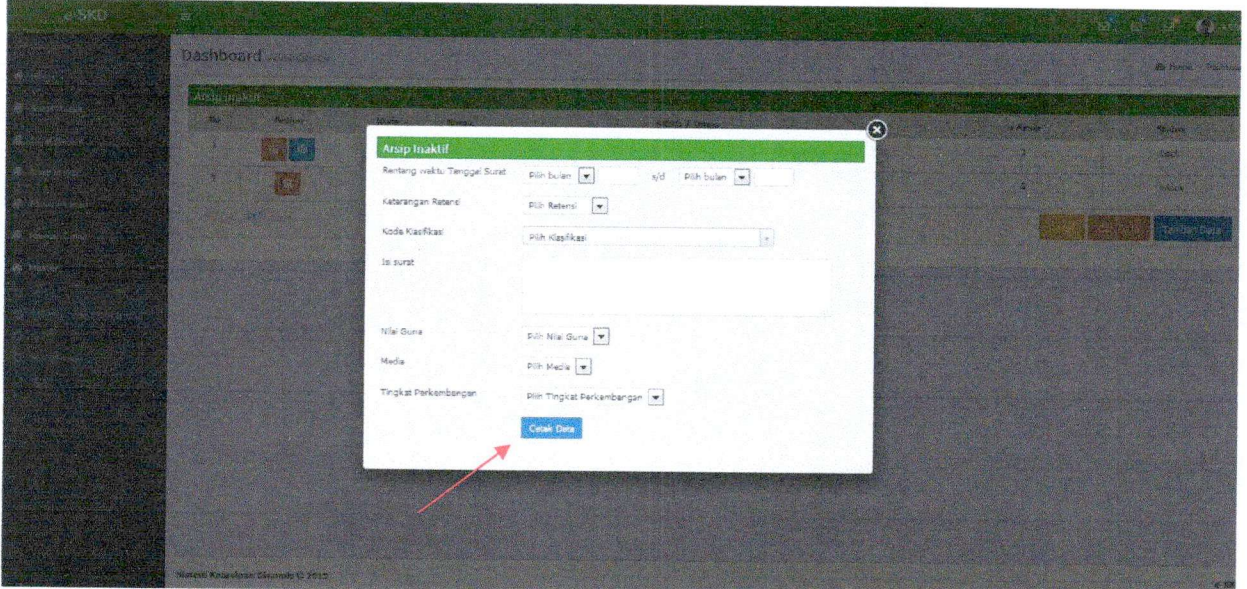

Kemudian tekan button printer untuk cetak daftar arsip inaktif maka akan muncul halaman baru yang berisi format data arsip inaktif yang siap di cetak. Untuk melakukan pencetakan, pilih menu *Print* dan klik *Print* untuk langsung mencetak atau *Print Preview* untuk melihat basil cetak terlebih dahulu.

#### **KANTOR ARSIP DAERAH CAFTAR ARSIP INAKTIF Kode Lembaga : 2016.1**

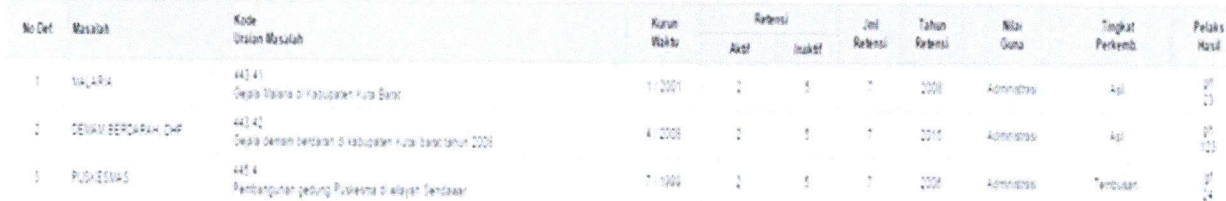

## 2. Peminjaman arsip inaktif

Peminjaman arsip dilaksanakan untuk kepentingan dinas serta memperoleh persetujuan dari Lembaga kepala Unit Kearsipan.

Prosedur peminjaman arsip:

- 1) Peminjaman arsip dilakukan berdasarkan permintaan pengguna arsip secara tertulis maupun lisan/telepon, pengguna mengisi formulir peminjaman arsip;
- 2) Formulir peminjaman memuat antara lain memuat nomor, nama peminjam dan unit kerja, arsip yang dipinjam, keperluan, dan lama peminjaman disertai dengan tanda tangan peminjam;
- 3) Peminjam dapat memperpanjang waktu peminjaman dengan konfirmasi terlebih dahulu kepada petugas;
- 4) Peminjam tidak boleh menambah/mengurangi informasi dan fisik arsip;
- 5) Setelah peminjam mengembalikan arsip, maka arsip dikembalikan ketempat penyimpanan semula dan oleh petugas; dan
- 6) Peminjam mengisi tanggal kembali dan memberi paraf bahwa arsip sudah dikembalikan.

Contoh:

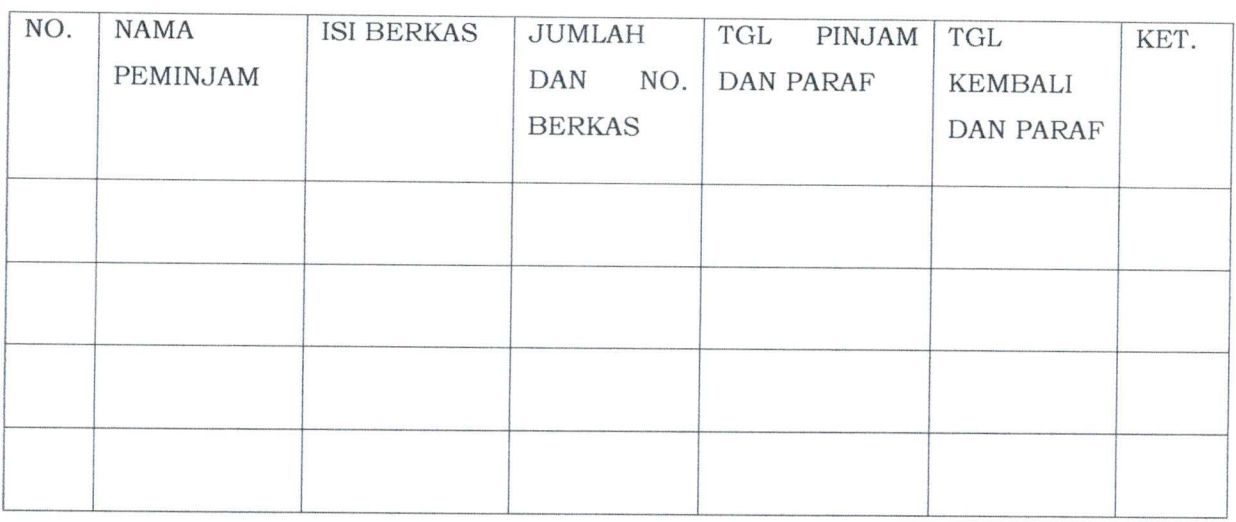

FORMULIR PEMINJAMAN ARSIP

Pengisian formulir peminjaman arsip

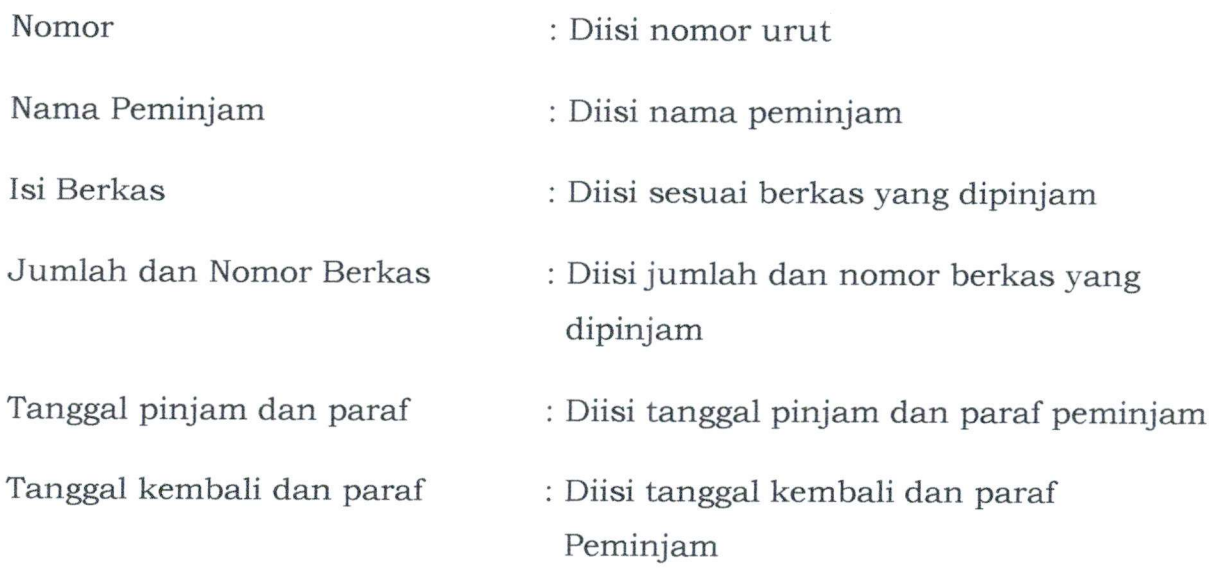

PROSEDUR PENATAAN ARSIP INAKTIF TIDAK TERATUR SECARA KONVENSIONAL

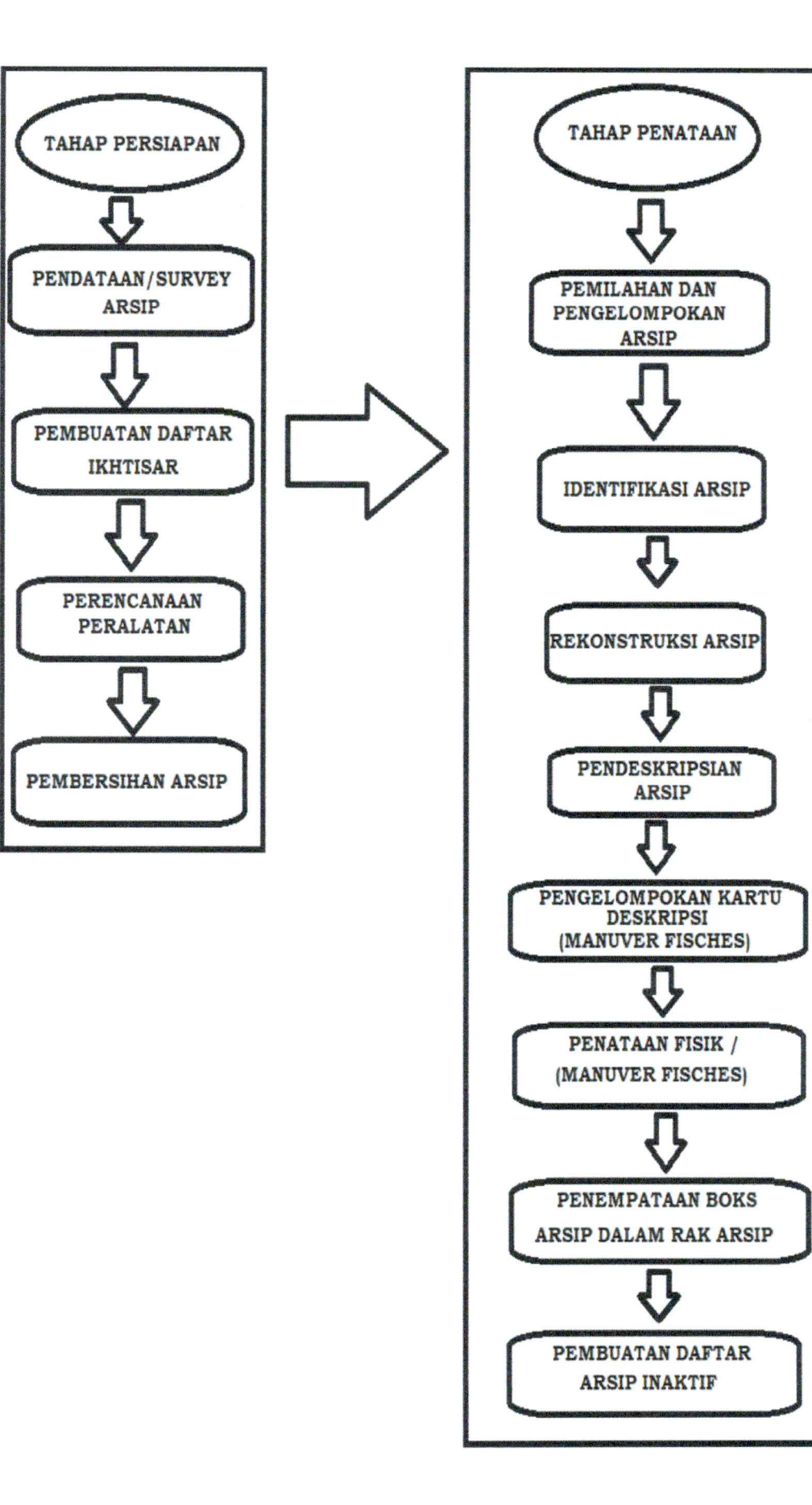

**/**

PROSEDUR PENATAAN ARSIP INAKTIF TERATUR SECARA KONVENSIONAL

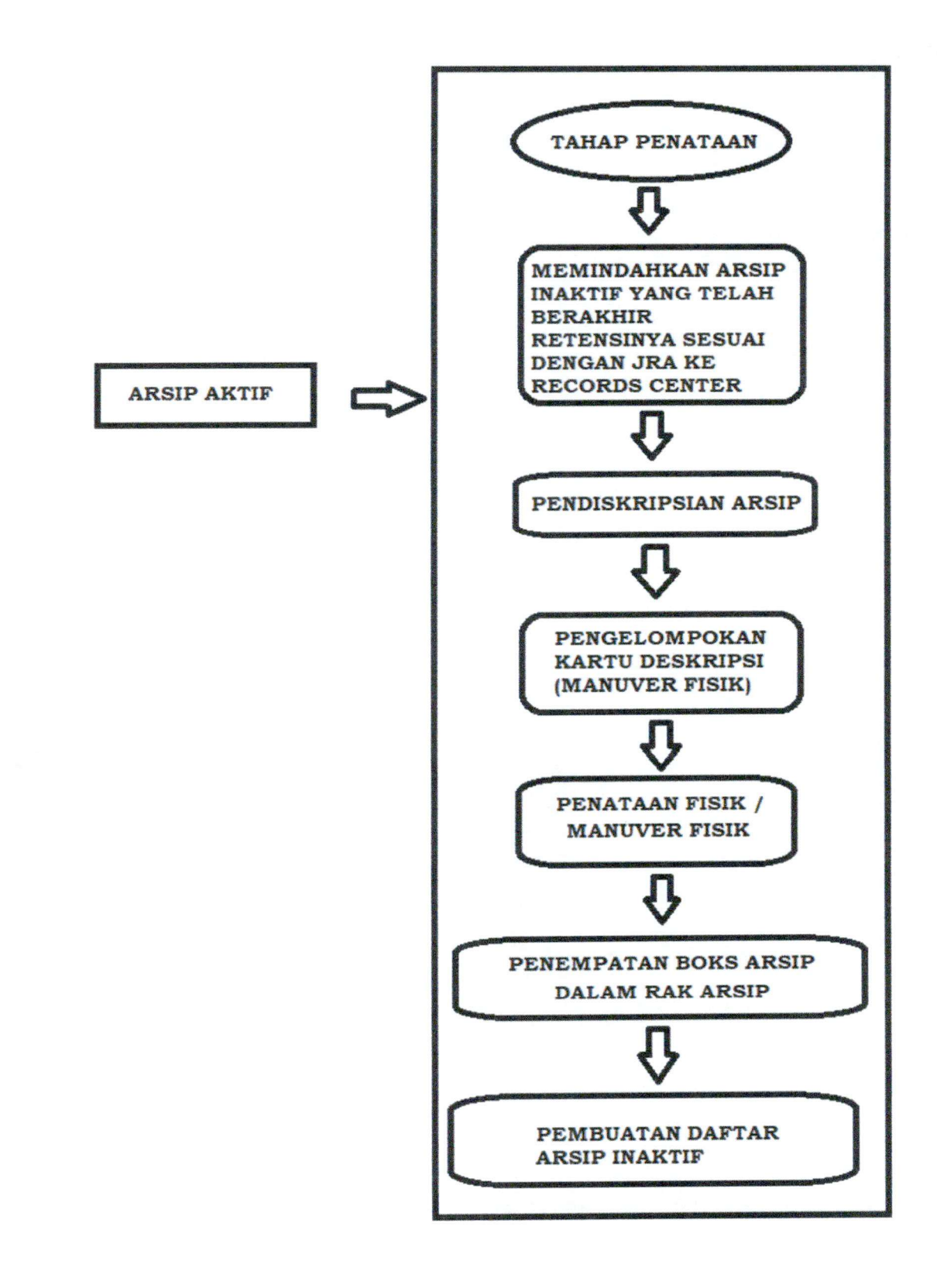

**A**

## PROSEDUR PENATAAN ARSIP INAKTIF SECARA OTOMASI

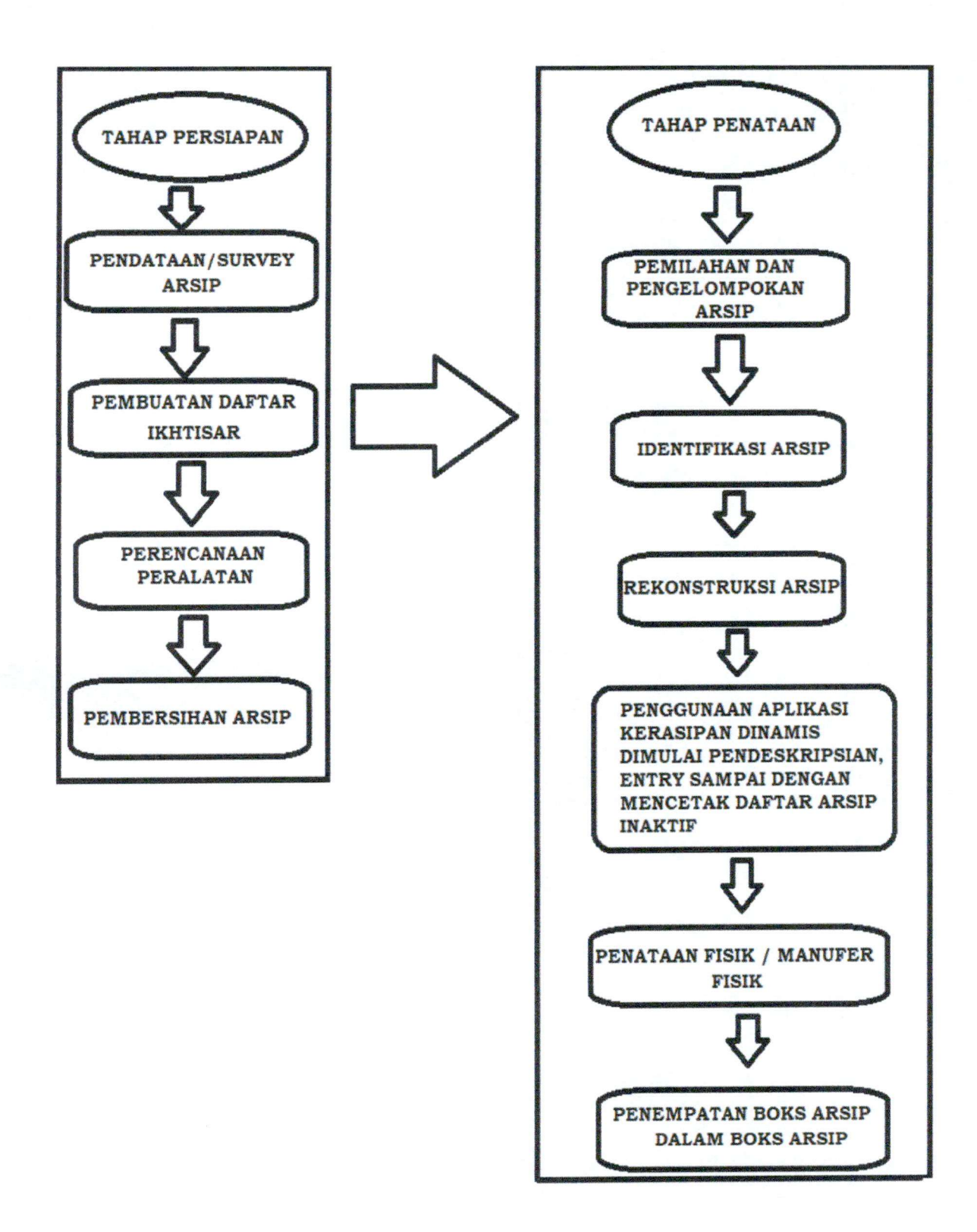

**/**

## PENATAAN ARSIP INAKTIF DARI AKTIF *BY SERIES*

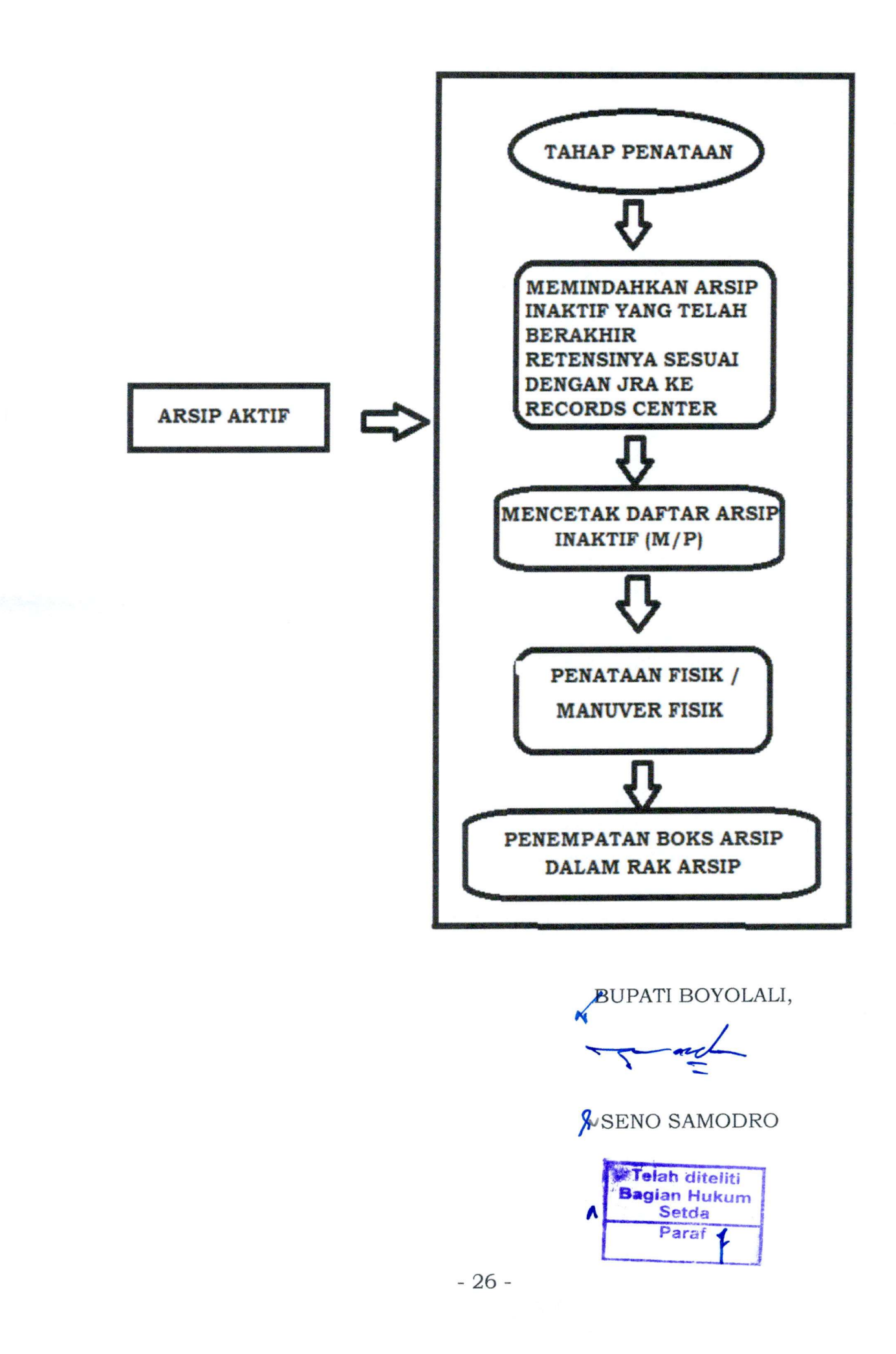

 $\overline{\mathcal{E}}$ 

## PENATAAN ARSIP INAKTIF DARI AKTIF *BY SERIES*

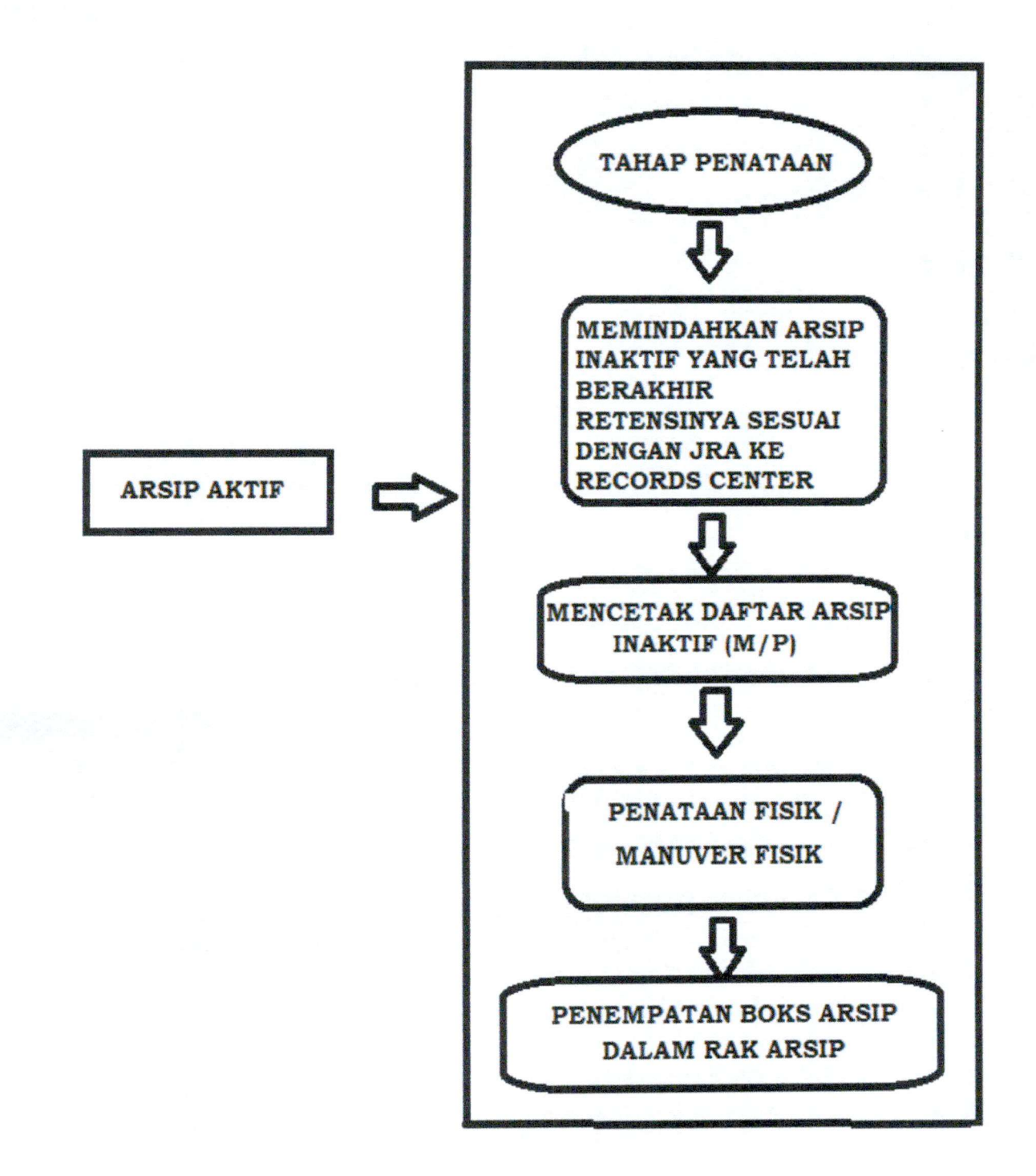

BUPATI BOYOLALI,

$$
\overbrace{\phantom{1}}^{\bullet\bullet\bullet\bullet\bullet}
$$

SEND SAMODRO